## Петрозаводский государственный университет Институт математики информационных технологий Кафедра информатики и математического обеспечения

09.03.04 - Программная инженерия

Отчет по учебному курсу «Верификация ПО» Тестирование интерфейса информационной системы экологического мониторинга

> Выполнил: Н. И. Жидов, гр. 22407

# Содержание

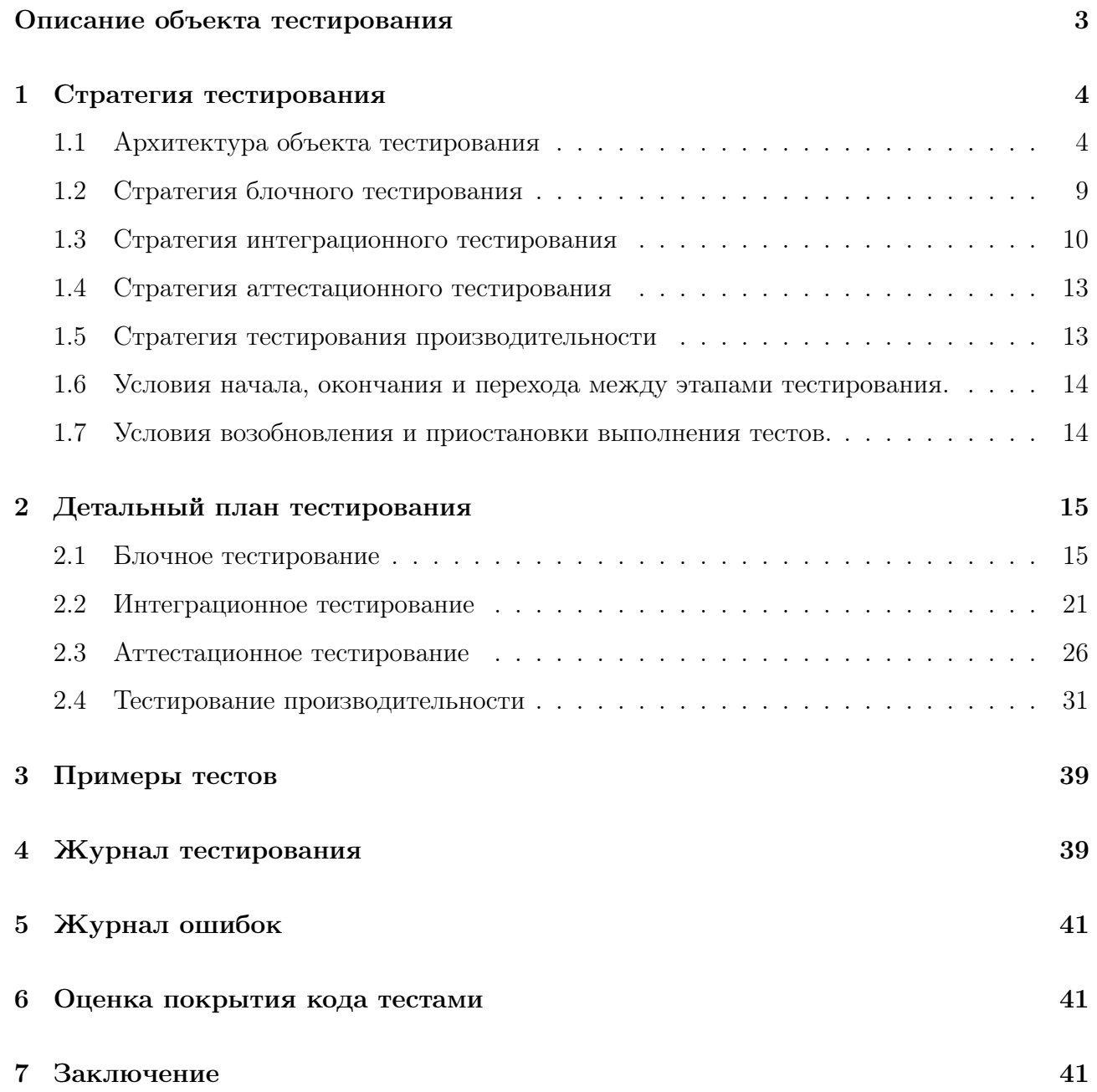

### <span id="page-2-0"></span>Описание объекта тестирования

Информационная система экологического мониторинга представляет собой веб-приложение, разработанное с использованием современных технологий, включая Typescript, библиотеку React для разработки интерфейса, Axios для работы с сервером, Formik для продвинутой работы с формами в React и Zustand для управления состоянием приложения. Основной целью этой системы является сбор и визуализация данных, связанных с экологическим мониторингом, что позволяет пользователям мониторировать состояние окружающей среды и устройств-датчиков.

Основные характеристики объекта тестирования:

- 1. Авторизация и безопасность: Система включает механизм авторизации, валидации данных и управления токенами авторизации, обеспечение разделения доступа к разным частям интерфейса.
- 2. Основная функциональность системы отображение данных с устройств-датчиков. Эти данные представлены в виде списка карточек с указанием последних снятых данных, статуса в сети/не в сети и времени снятия данных с учетом часового пояса пользователя и устройства.

# <span id="page-3-0"></span>1 Стратегия тестирования

## <span id="page-3-1"></span>1.1 Архитектура объекта тестирования

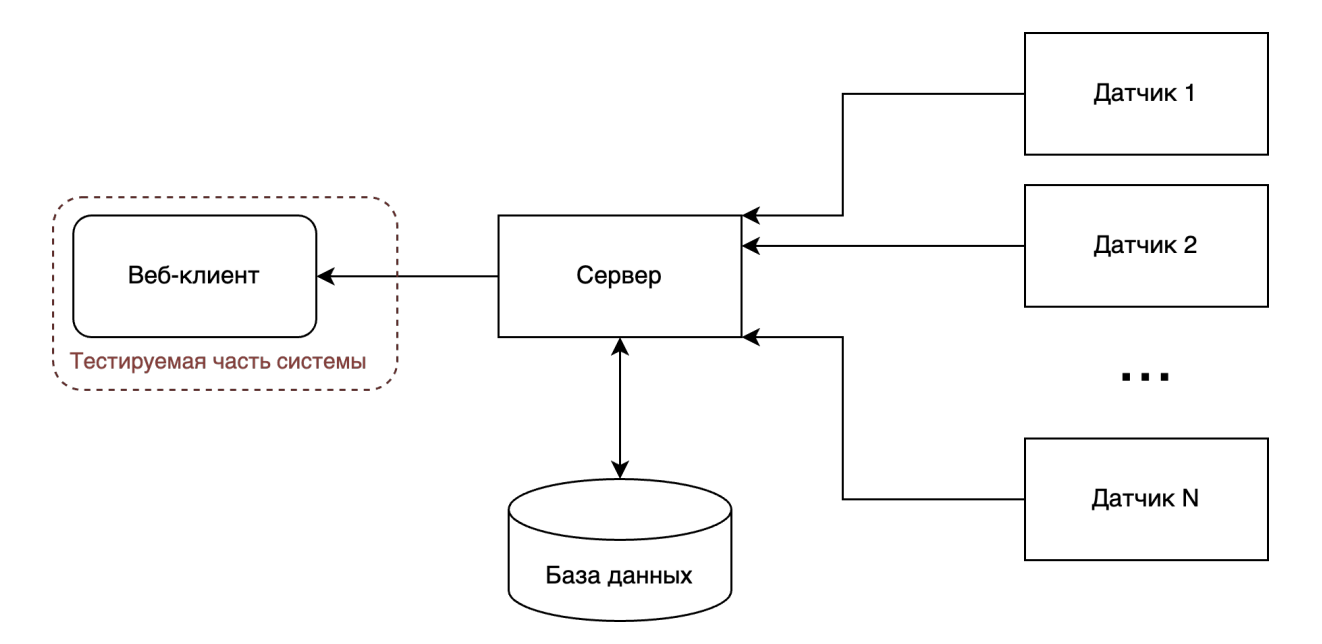

Рис. 1: Высокоуровневая архитектура всей системы

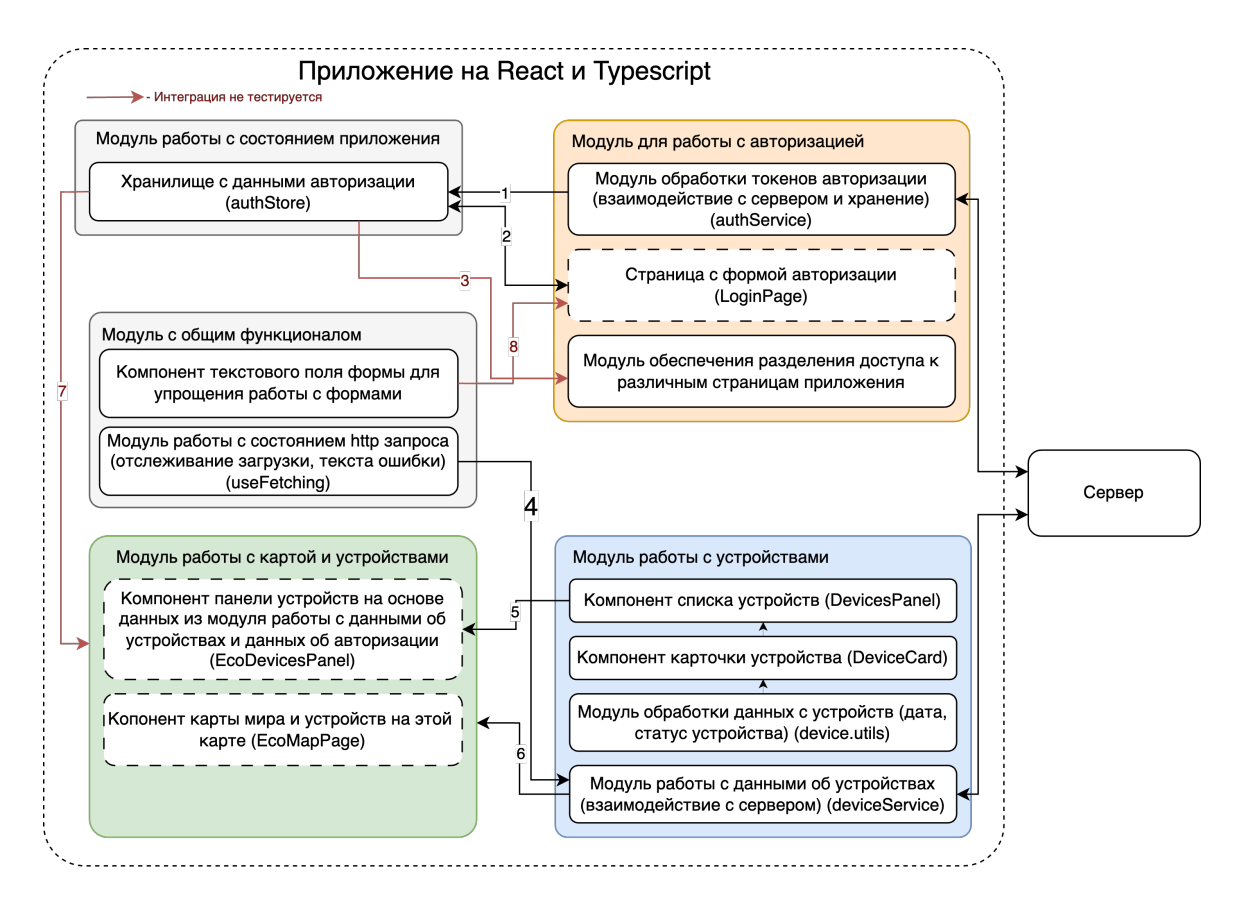

Рис. 2: Архитектура клиентской части системы

Описание модулей в системе:

- 1. Модуль для работы с авторизацией. Содержит:
	- Объект authService (Модуль обработки токенов авторизации) с методами: clearAccessToken() - удаление токена авторизации из локального хранилища, saveAccessToken(token) - сохранение токена авторизации в локальном хранилище,

getAccessToken() - получение токена авторизации из локального хранилища

- Копонент LoginPage (страница с формой авторизации). Cодержит поля ввода логина и пароля для входа в систему.
- Функция authGuardedRoute(component) (Модуль обепечения разделения доступа к различным страницам приложения). Не будет тестироваться, так как не используется на данный момент.
- 2. Модуль работы с состоянием приложения. Представляет из себя объект authStore, который содержит:
- флаг isAuth отражает авторизован ли пользователь
- $\bullet$  метод  $login(login,$  password) осуществляет вход пользователя в систему
- $\bullet$  метод  $logout()$  осуществляет выход пользователя из системы
- 3. Модуль работы с общим функционалом. Содержит:
	- Компонент поля ввода EcoTextField. На данный момент не используется, поэтому тестироваться не будет.
	- Функция useFetching(method) функция для отслеживания состояния асинхронных операций (например, запрос на сервер).
- 4. Модуль работы с устройствами. Содержит:
	- Объект deviceService с методом getAllDevices() для получения всех устройств в системе.
	- Модуль обработки данных с устройств: getDeviceLastDataDate() - функция получения даты получения последних данных с датчика устройства с учетом часового пояса устройства
	- Компонент карточки устройства DeviceCard
	- Компонент списка устройств DevicesPanel (содержит карточки устройств DeviceCard)
- 5. Модуль работы с картой и устройствами. Содержит:
	- Компонент EcoDevicesPanel содержит список устройств доступных в системе.
	- Компонент EcoMapPage главная страница в системе, на которой содержатся все устройства в системе и информация о них.

Описание основных интеграций в системе:

- 1. Метод logout() в Хранилище с данными авторизации использует методы authSerivce.clearAccessToken() из Модуля обработки токенов авторизации. Метод login(token) использует метод authSerivce.saveAccessToken(token) (сохранение token в local storage). Инициализация флага isAuth (в Хранилище) использует метод authSerivce.getAccessToken() (получение значения token из local storage).
- 2. В зависимости от флага isAuth из Хранилища с данными авторизации на Странице с формой авторизации (LoginPage) отображается форма входа в систему или сообщение о том, что пользователь уже авторизован. Страница с формой авторизации

использует метод login(login, password) из Хранилища для авторизации пользователя.

- 3. Модуль обеспечения разделения доступа использует флаг isAuth из Хранилища данных для авторизации, чтобы определять доступ к частям системы (не тестируется в связи с тем, что не используется на данном этапе разработки системы).
- 4. Модуль работы данными об устройствах использует функцию useFetching(method) из Модуля работы с http запросами, чтобы определить состояние (загрузка, ошибка) http запроса (передача метода auth.getAllDevices в функцию useFetching для получение нового объекта, который отражает статус запроса списка устройств).
- 5. Модуль работы с картой и устройствами (компонент EcoMapPage) использует Компонент списка устройств DevicePanel для отображения доступных устройств на главной странице (передача списка устройств в компонент DevicePanel).
- 6. Модуль работы с картой и устройствами (компонент EcoMapPage) использует метод deviceService.getAllDevices() из Модуля работы с данными об устройствах для получения и отображения списка доступных устройств.
- 7. Модуль работы с картой и устройствами (компонент EcoMapPage) использует флаг isAuth из Хранилища с данными авторизации, чтобы отображать кнопку "Войти"или "Выйти"(не тестируется в связи с простотой реализации).
- 8. Компонент текстового поля формы для упрощения работы с формами и Страница с формой авторизации (не тестируется в связи с тем, что большая часть кода - код библиотеки, которая и так протестирована).

Основные части клиентского приложения:

- 1. Модуль работы с устройствами. Включает в себя все необходимые компоненты для получения данных об устройствах и отображения их в интерфейсе. Необходимо протестировать отображение данных в интерфейсе и обработку данных с устройств.
- 2. Модуль работы с авторизацией. Включает в себя все компоненты для работы с механизмом авторизации в системе на клиентской стороне. Необходимо протестировать механизм авторизации в приложении и реализацию разделения доступов.
- 3. Модуль работы с состоянием приложения. Обеспечивает хранение данных, необходимых для функционирования всего приложения. В частности, занимается хранением

данных об авторизации. Необходимо протестировать состояние интерфейса при различных состояниях этого хранилища, а также реакцию приложения на изменение состояния хранилища.

- 4. Модуль работы с общим функционалом. Обеспечивает клиентское приложение компонентами, упрощающими процесс разработки нового функционала: модуль обработки состояни http запросов и компонент текстового поля формы для упрощения работы с формами. Необходимо протестировать механизм обработки http запросов и работу с формами, используя данный модуль.
- 5. Модуль работы с картой и устройствами. Модуль отвечает за отображение карты с устройствами на этой карте, а также панель со списком устройств. Работа модуля зависит от всех остальных модулей. Необходимо протестировать отображение устройств при разных состояниях приложения.

Функциональность объекта тестирования:

- 1. Авторизация в приложении
- 2. Выход из системы
- 3. Просмотр списка доступных устройств, и данных с датчиков этих устройств
- 4. Просмотр списка доступных устройств на карте мира

### <span id="page-8-0"></span>1.2 Стратегия блочного тестирования

Для реализации блочного тестирования будут использованы библиотеки:

- 1. React Testing Library это библиотека для тестирования React-приложений, ориентированная на симуляцию взаимодействия пользователя с приложением и проверку его поведения на основе компонентов и пользовательского интерфейса, вместо внутренней логики компонентов.
- 2. Jest это библиотека для тестирования JavaScript-кода, предназначенная для написания и выполнения юнит-тестов и интеграционных тестов. Она обеспечивает инструменты для создания и автоматизации тестов в JavaScript-приложениях.

В рамках стратегии блочных тестов каждый модуль клиентского приложения будет подвергнут тестированию с учетом ключевых сценариев использования. Для оценки результатов тестирования будут задействованы специализированные утилиты, предоставляемые вышеупомянутыми библиотеками. Эти утилиты создадут полноценный отчет, отражающий результаты выполнения блочных тестов и обеспечивающий исчерпывающую информацию о качестве приложения.

В рамках блочного тестирования будут проверены следующие части системы:

- 1. Модуль обработки токенов авторизации: authService.getAccessToken() получение токена из local storage.
- 2. Модуль обработки токенов авторизации: authService.saveAccessToken(token: string) сохранение токена в local storage.
- 3. Модуль обработки токенов авторизации: authService.clearAccessToken() очистка токена из local storage
- 4. Модуль работы с устройствами: DeviceCard компонент карточки устройства.
- 5. Модуль работы с устройствами: DevicesPanel компонент панели с карточками.
- 6. Модуль работы с устройствами: getDeviceLastDataDate() функция получения даты получения последних данных с датчика устройства с учетом часового пояса устройства (Модуль обработки данных с устройств).

Остальные модули, не упомянутые здесь, либо не будут подвергнуты тестированию (по причине их неприменения или "нечувствительности"к ошибкам), либо будут протестированы в рамках интеграционного тестирования.

### <span id="page-9-0"></span>1.3 Стратегия интеграционного тестирования

Интеграционные тесты будут реализованы с использованием тех же библиотек и окружения, что и для блочного тестирования. Но будет тестироваться взаимодействие между модулями. Интеграция для тестирования будет производится с учетом ключевых сценариев использования. Оцениваться результаты тестирования будут тем же способом, что и для блочного тестирования.

Интеграции в системе:

1. Хранилище авторизации и модуль для работы авторизацией.

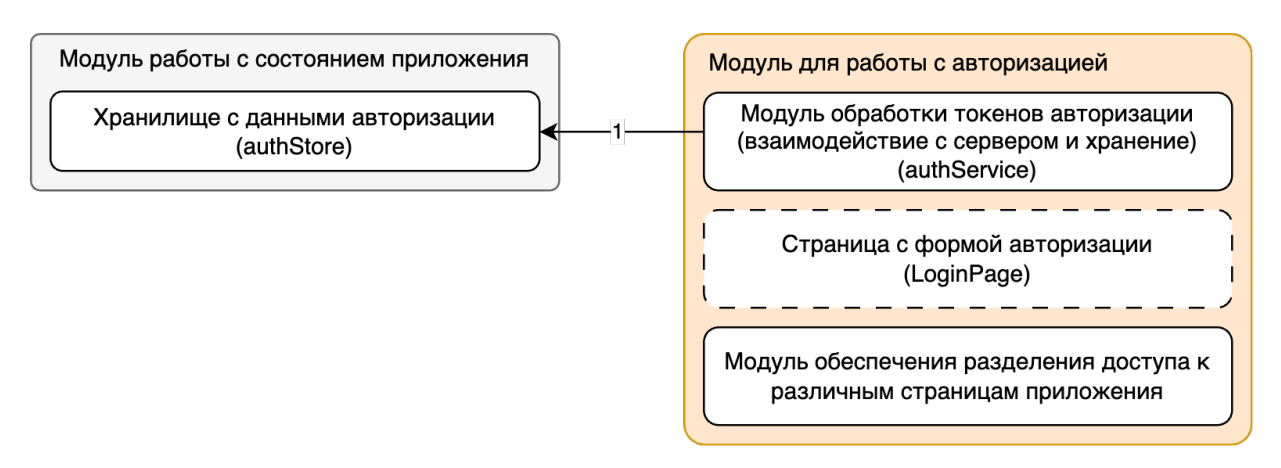

authStore использует метод authService.login(login, password) из Модуля обработки токенов авторизации для получения токена доступа. Используется метод authService.saveAccessToken(token) для сохранения токена доступа в local storage.

2. Хранилище авторизации и модуль для работы авторизацией.

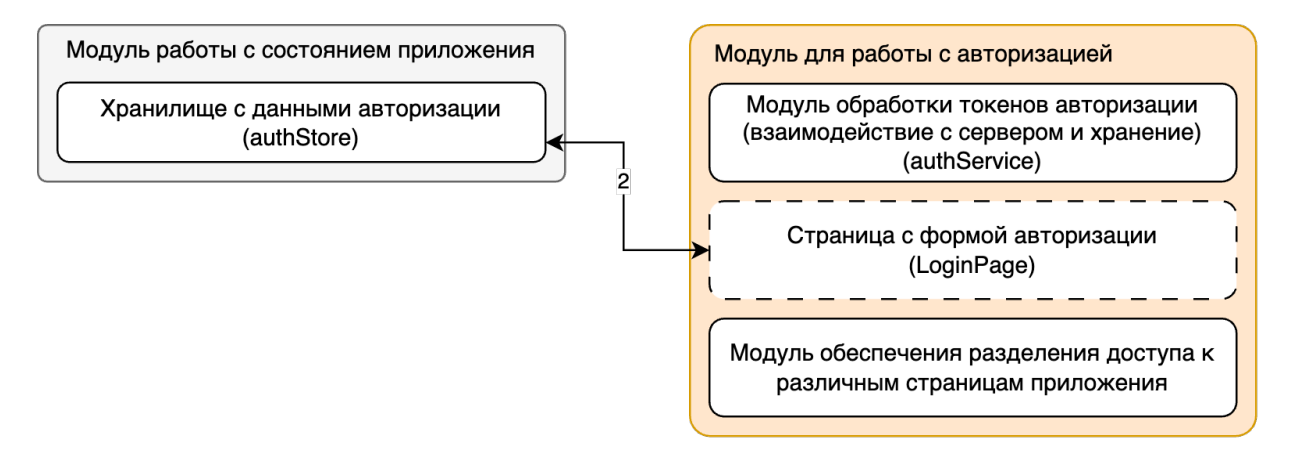

В компоненте LoginPage используется флаг isAuth из Хранилища с данными авторизации (authStore), чтобы отобразить форму входа или сообщение о том, что пользователь уже авторизован.

3. Хранилище авторизации и Модуль обеспечения разделения доступа

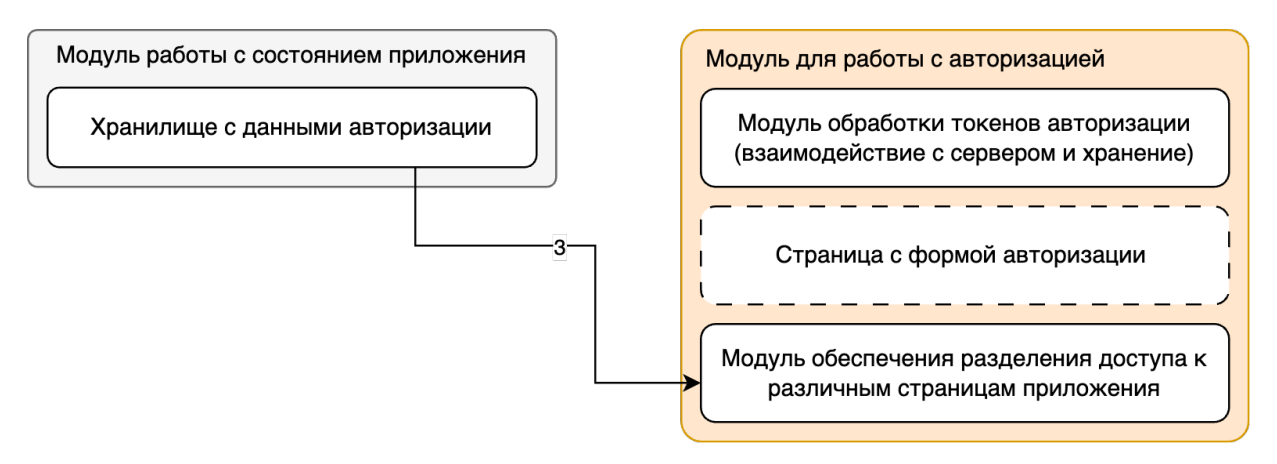

Интеграция не будет протестирована в связи с тем, что на данном этапе разработки системы Модуль обеспечения разделения доступа пока не используется.

4. Модуль работы с состоянием http запроса и Модуль работы с данными об устройствах.

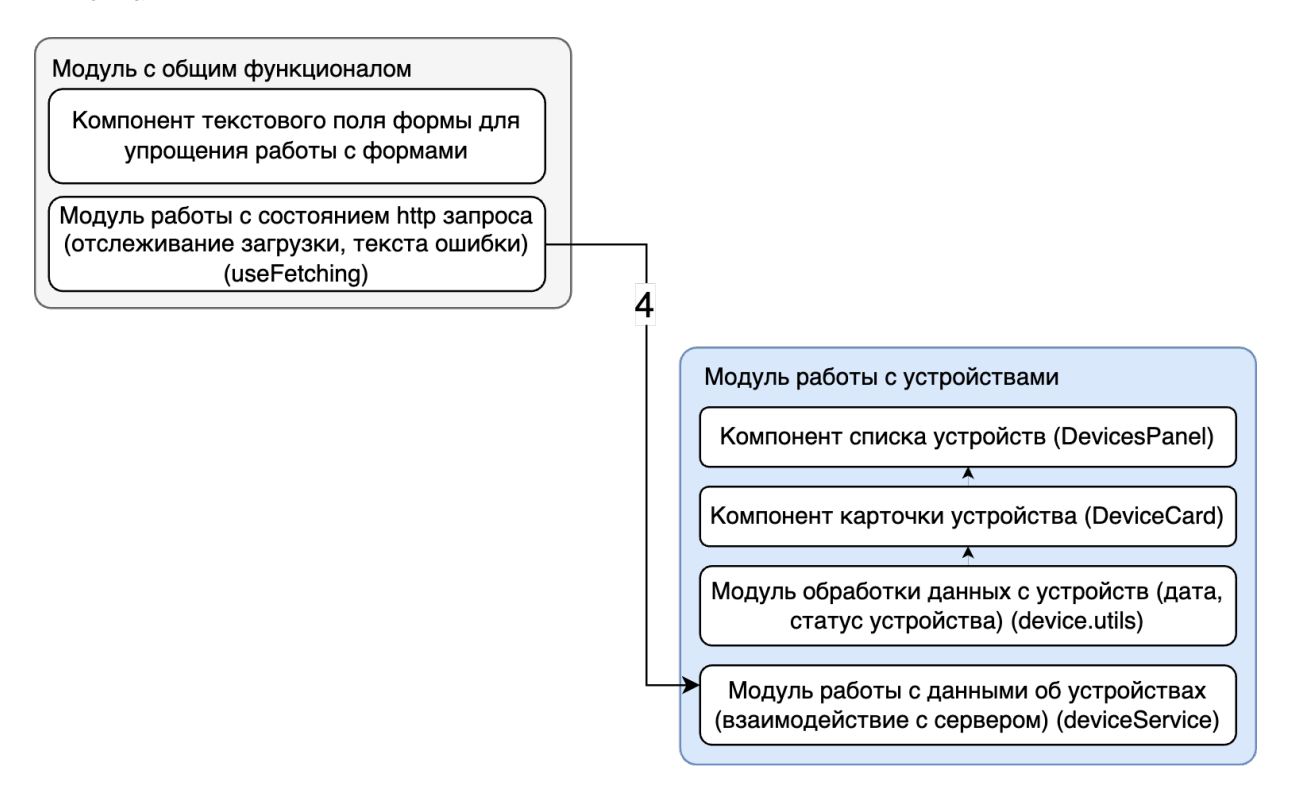

Модуль работы данными об устройствах использует функцию useFetching(method) из Модуля работы с http запросами, чтобы определить состояние (загрузка, ошибка) http запроса (передача метода deviceService.getAllDevices в функцию useFetching для получения нового объекта, который отражает статус запроса списка устройств).

- 5. Модуль работы с картой и устройствами и Компонент списка устройств.
- 6. Модуль работы с картой и устройствами и Модуль работы с данными об устройствах.

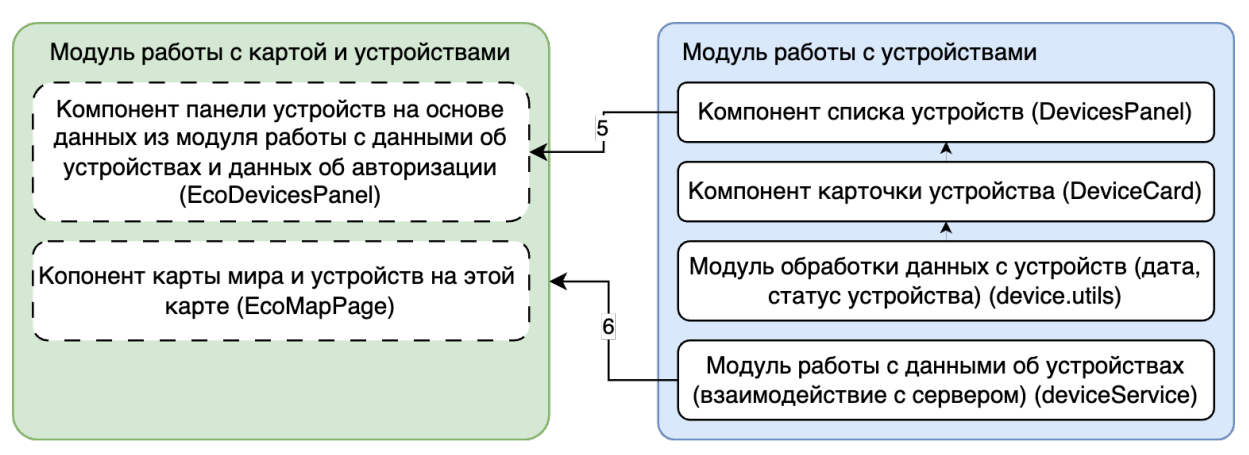

Модуль работы с картой и устройствами (компонент EcoMapPage) использует Компонент списка устройств DevicePanel для отображения доступных устройств на главной странице (передача списка устройств в компонент DevicePanel) и получения списка этих устройств через метод deviceService.getAllDevices() (модуль работы с данными об устройствах).

7. Хранилище с данными авторизации и Модуль работы с картой и устройствами.

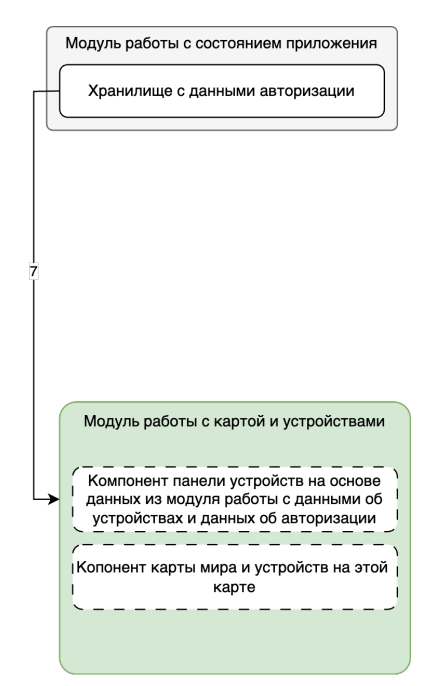

Модуль работы с картой и устройствами (компонент EcoMapPage) использует флаг isAuth из Хранилища с данными авторизации, чтобы отображать кнопку "Войти"или "Выйти". Данная интеграция тестироваться не будет, так как маловаероятно, что возникнут неполадки в ходе взаимодействия этих модулей.

#### <span id="page-12-0"></span>1.4 Стратегия аттестационного тестирования

В ходе аттестационного тестирования тестируется функциональность объекта тестирования. Для этого определяются основные сценарии использования приложения, которые позволяют произвести необходимые проверки. Тестирование приложения происходит в браузере через интернет на тестовом сервере. Если в ходе выполнения какого-либо сценария выявлено, что объект тестирования не соответсвует функциональности, тест считается не пройденным.

Будут протестированы следующие функции:

- 1. Авторизация в приложении
- 2. Выход из системы
- 3. Просмотр списка доступных устройств, и данных с датчиков этих устройств
- 4. Просмотр списка доступных устройств на карте мира

#### <span id="page-12-1"></span>1.5 Стратегия тестирования производительности

В ходе тестирования производительности будет протестирован модуль работы с устройствами. Основной фокус будет сделан на анализ производительности рендера (отрисовки) интерфейса при наличии списка карточек устройств.

Ожидаемый результат скорости рендера для всех случаев: не более 16.7мс для отрисовки 1 кадра (не менее 60 кадров в секунду). Данные на которых будет производится тест производительности:

- 1. Список из 0 объектов устройств в компоненте DevicesPanel.
- 2. Список из 100 объектов устройств в компоненте DevicesPanel.
- 3. Список из 400 объектов устройств в компоненте DevicesPanel.
- 4. Список из 800 объектов устройств в компоненте DevicesPanel.
- 5. Список из 1000 объектов устройств в компоненте DevicesPanel.
- 6. Список из 2000 объектов устройств в компоненте DevicesPanel.
- 7. Список из 3500 объектов устройств в компоненте DevicesPanel.
- 8. Список из 5000 объектов устройств в компоненте DevicesPanel.

## <span id="page-13-0"></span>1.6 Условия начала, окончания и перехода между этапами тестирования.

- 1. Этап тестирования считается завершенным, если пройдены все заявленные тесты и получены результаты.
- 2. Можно начать следующий этап тестирования, только если предыдущий этап полностью завершен.
- 3. Тест считается успешно пройденным, если полученный результат совпадает с ожидаемым результатом.
- 4. Если полученный результат не совпадает с ожидаемым, следует проверить правильность теста. Если тест написан правильно, следует зафиксировать ошибку.

### <span id="page-13-1"></span>1.7 Условия возобновления и приостановки выполнения тестов.

- 1. Тестирование может быть приостановлено только в случае ошибки, блокирующей выполнение тестирования.
- 2. Возобновление процедуры тестирования происходит после устранения ошибки, блокирующей выполнение тестирования.

# <span id="page-14-0"></span>2 Детальный план тестирования

## <span id="page-14-1"></span>2.1 Блочное тестирование

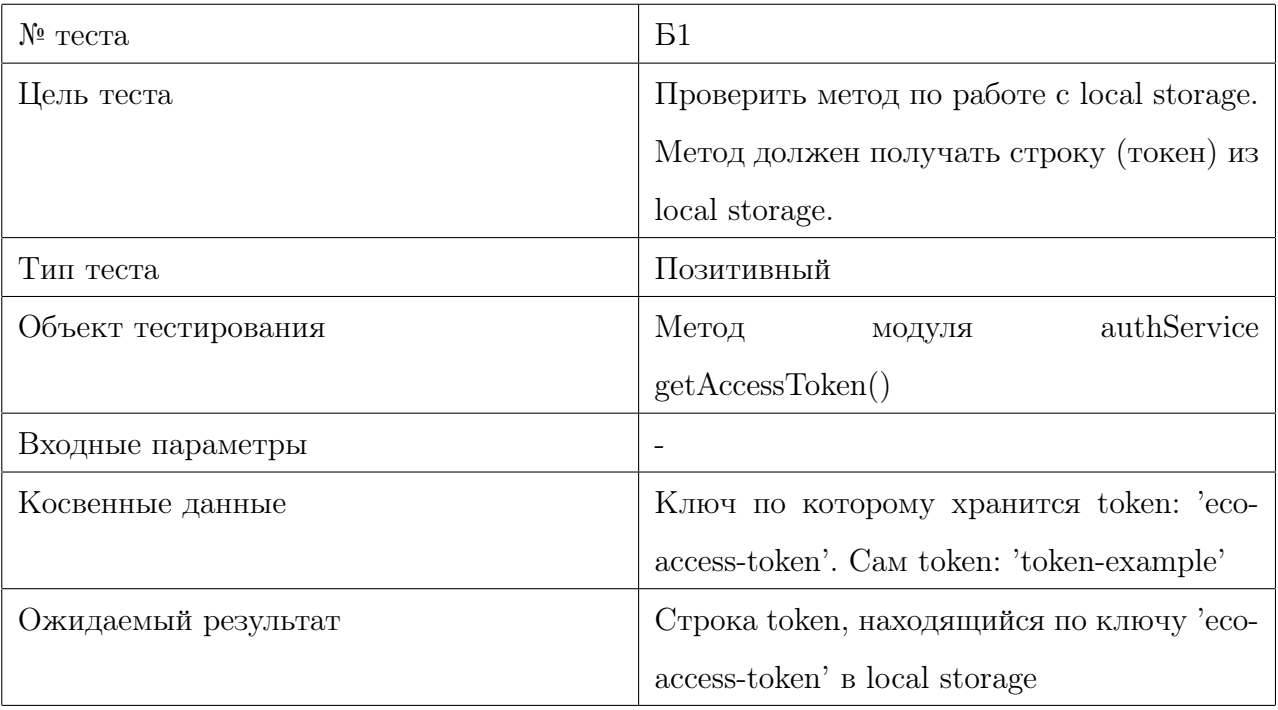

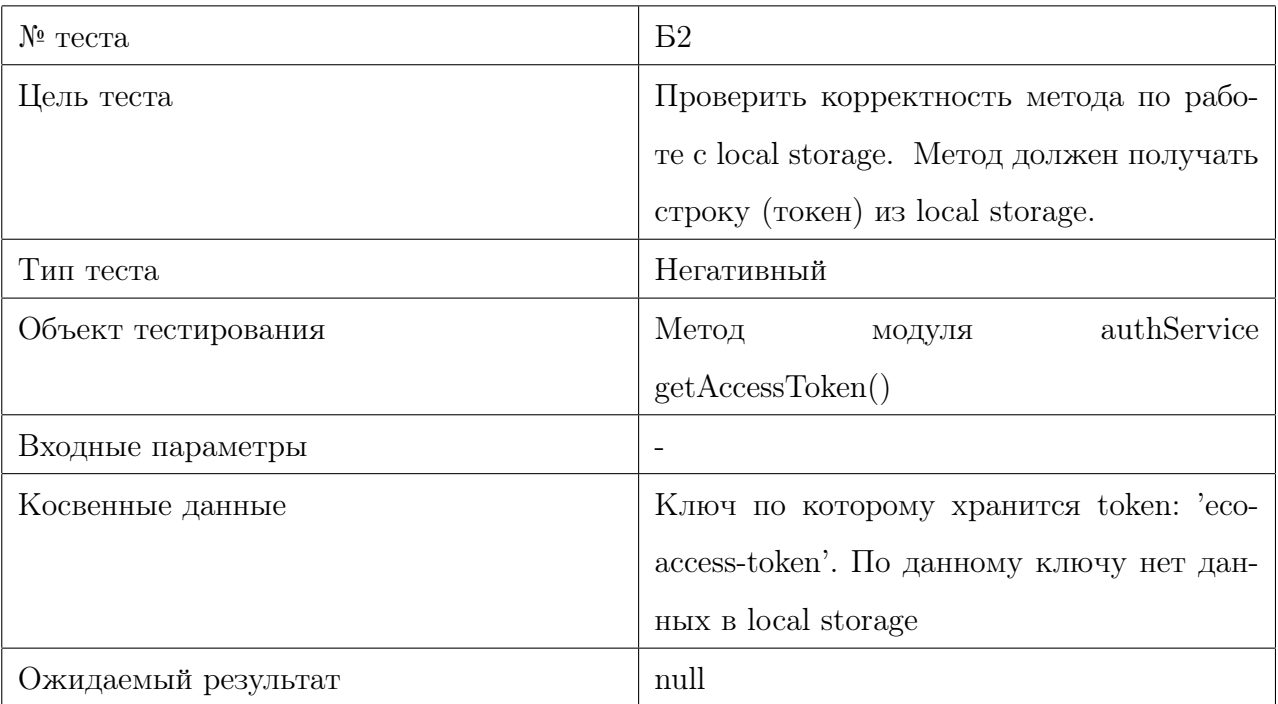

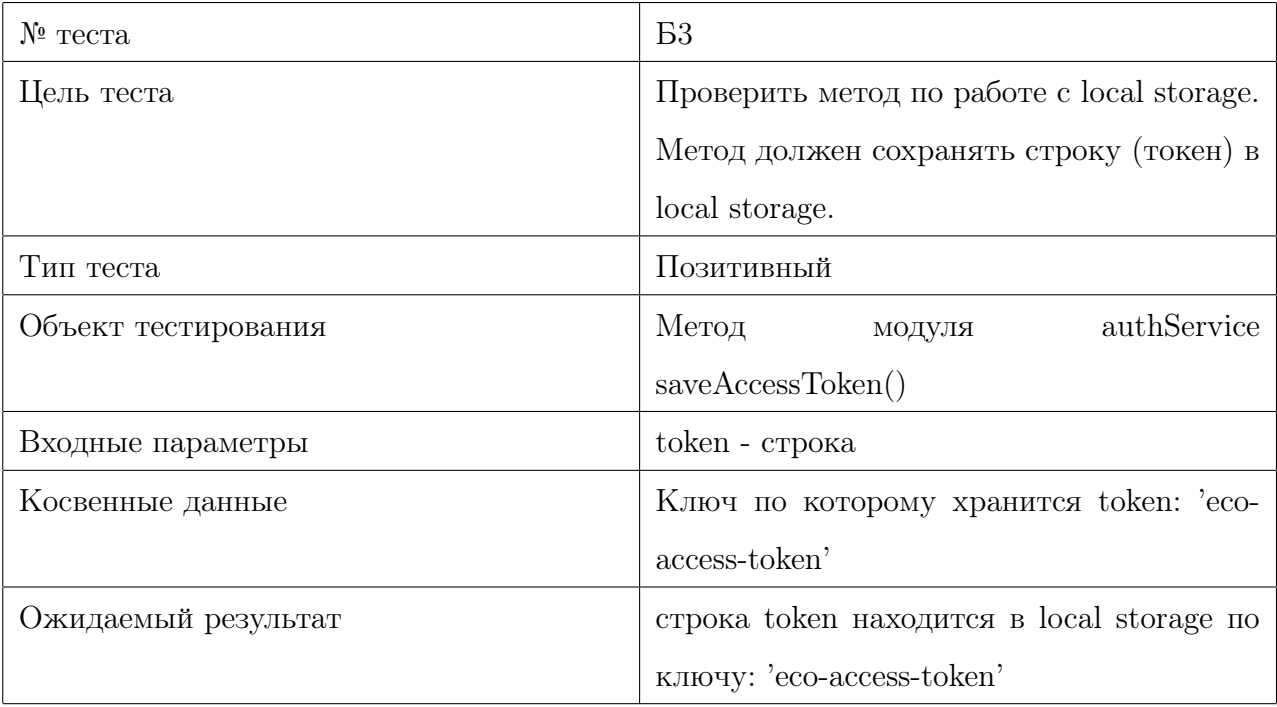

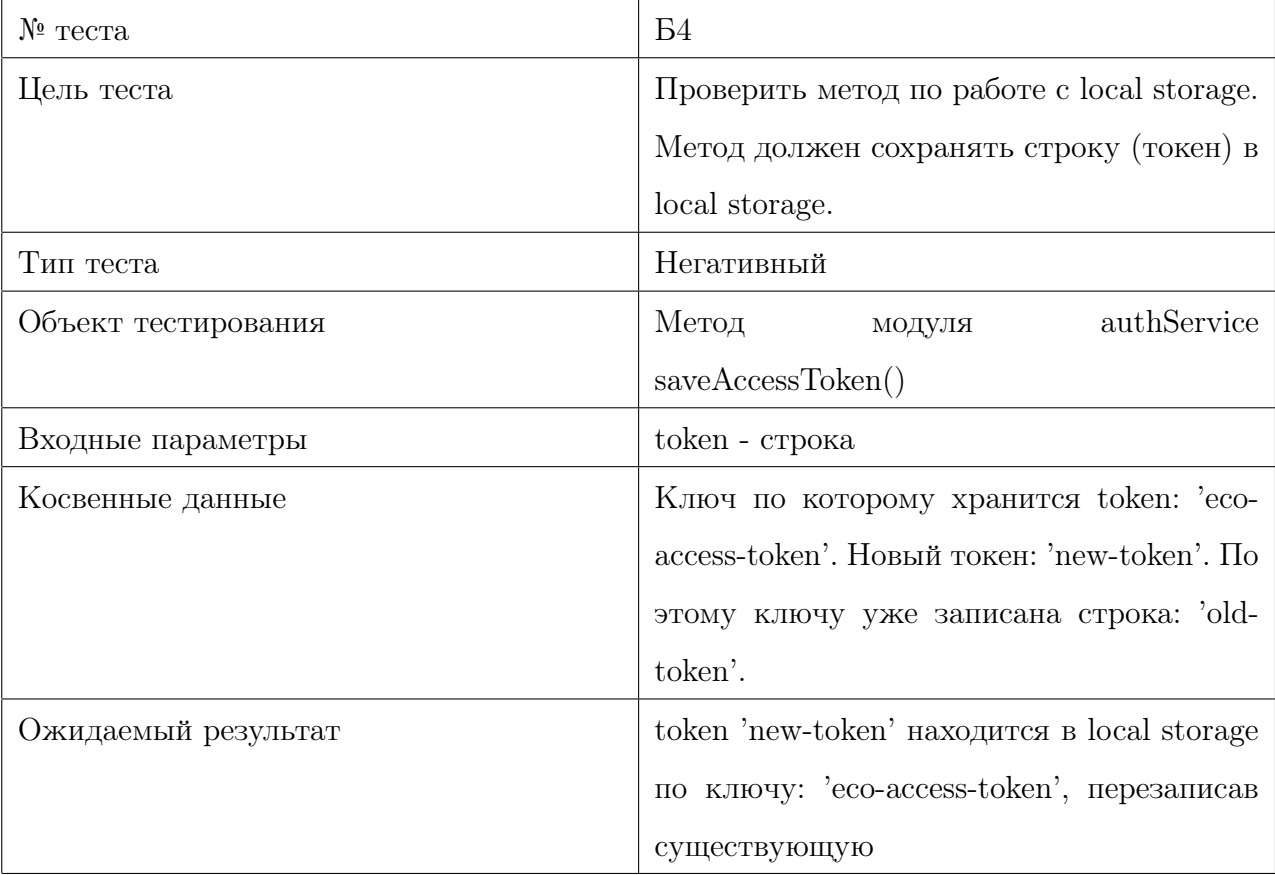

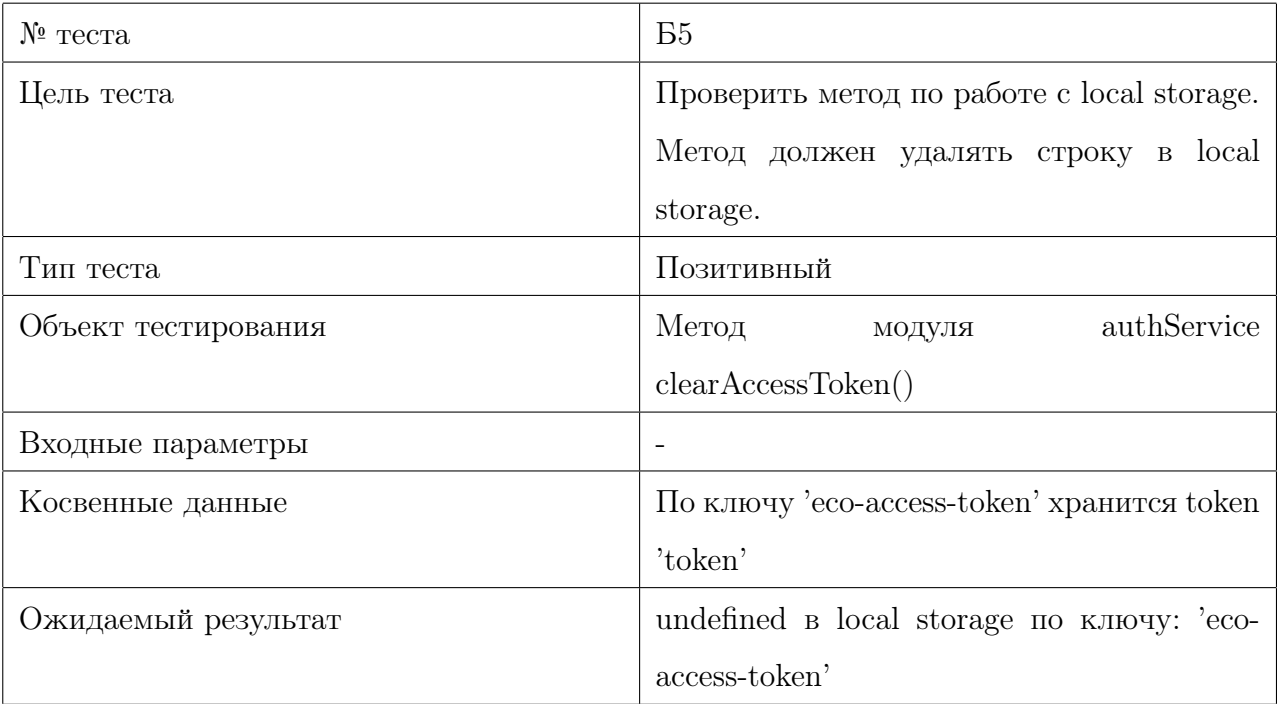

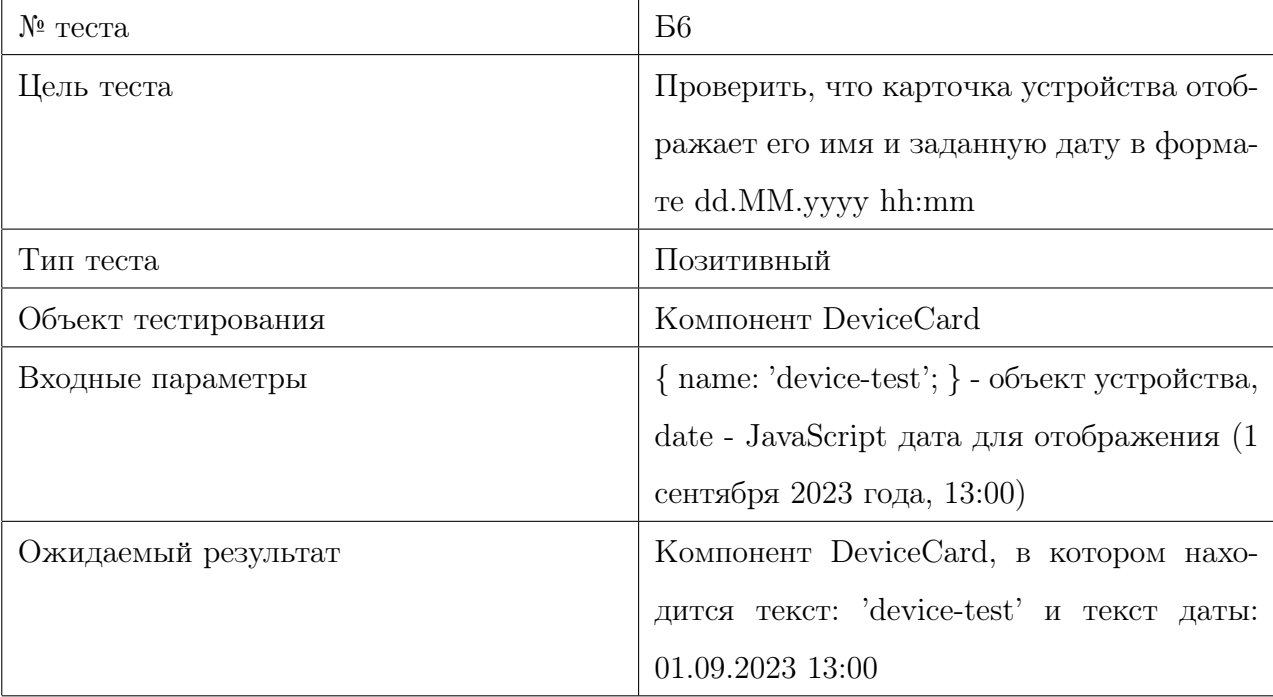

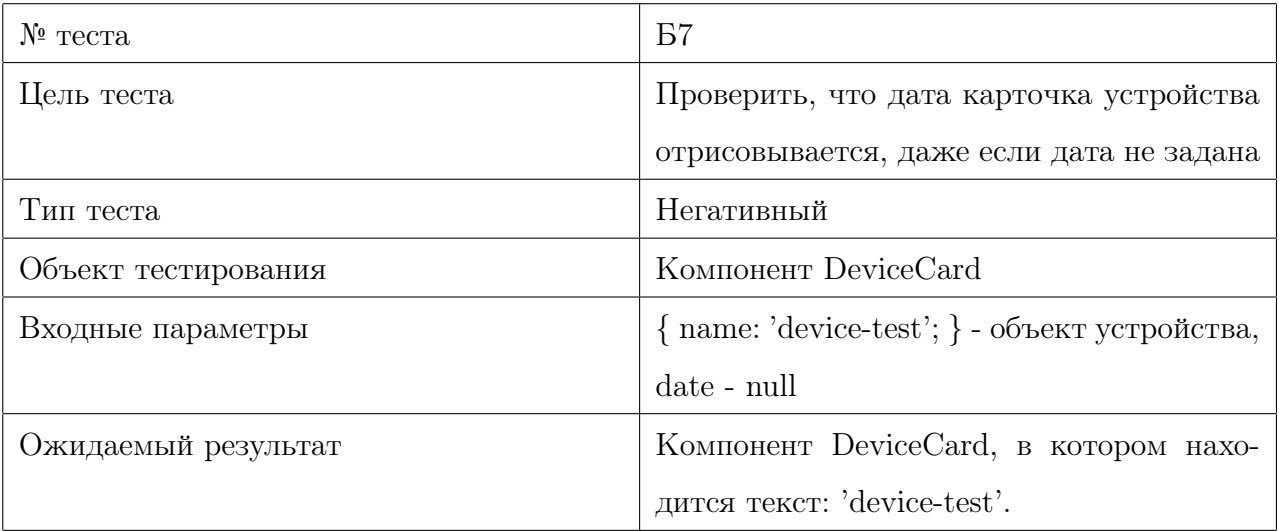

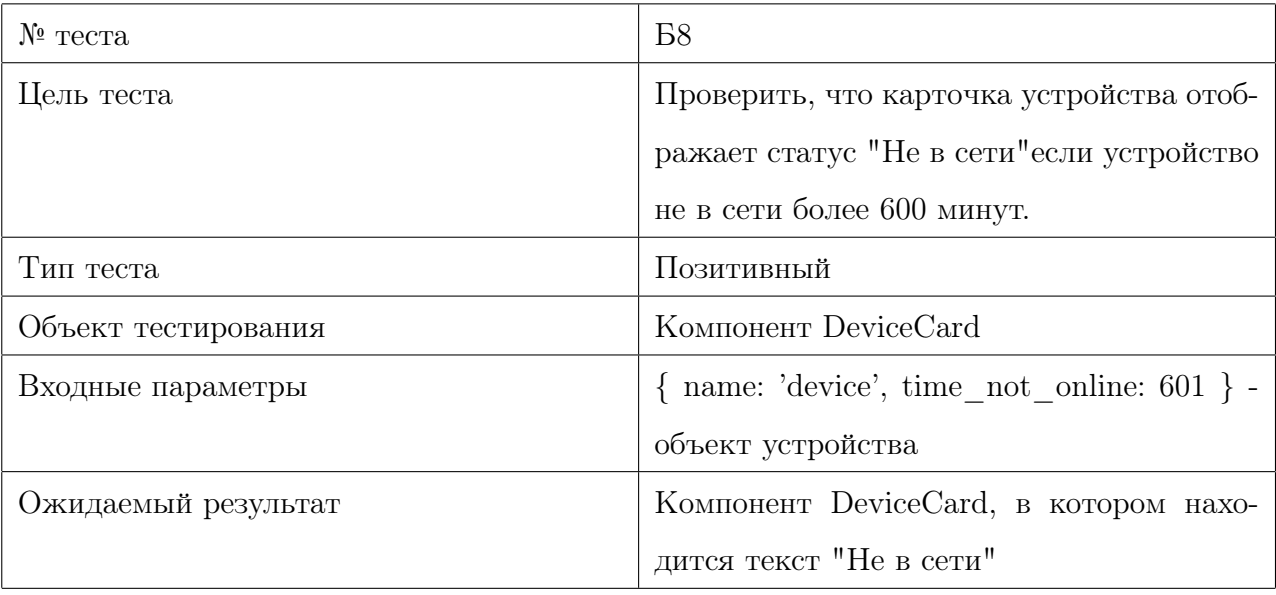

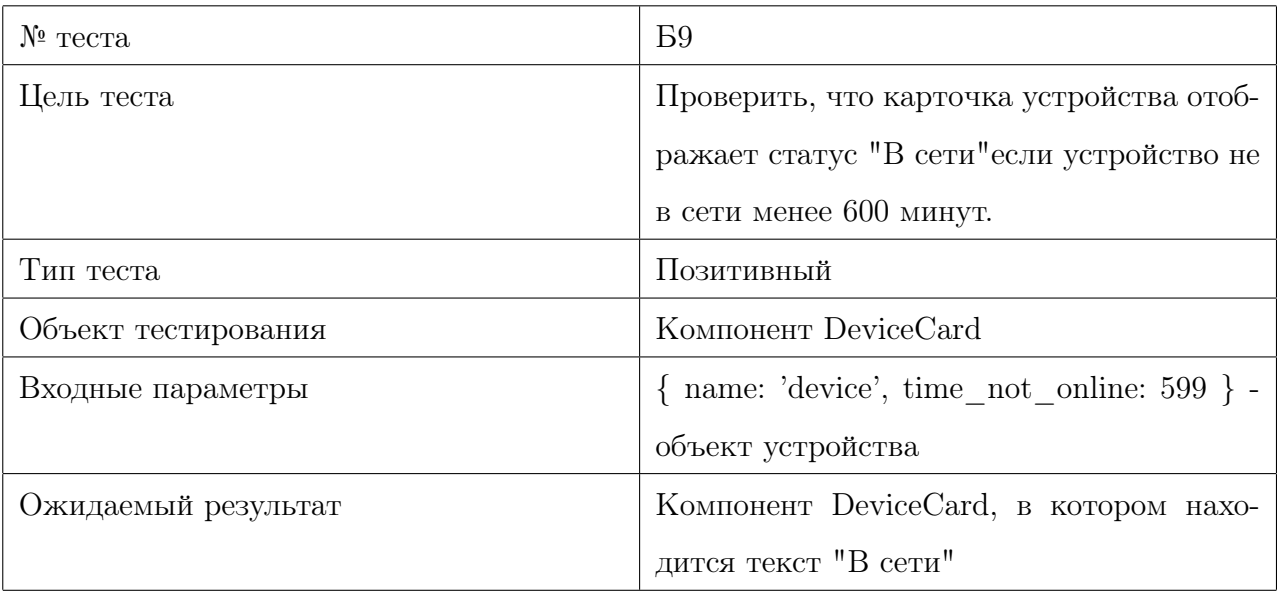

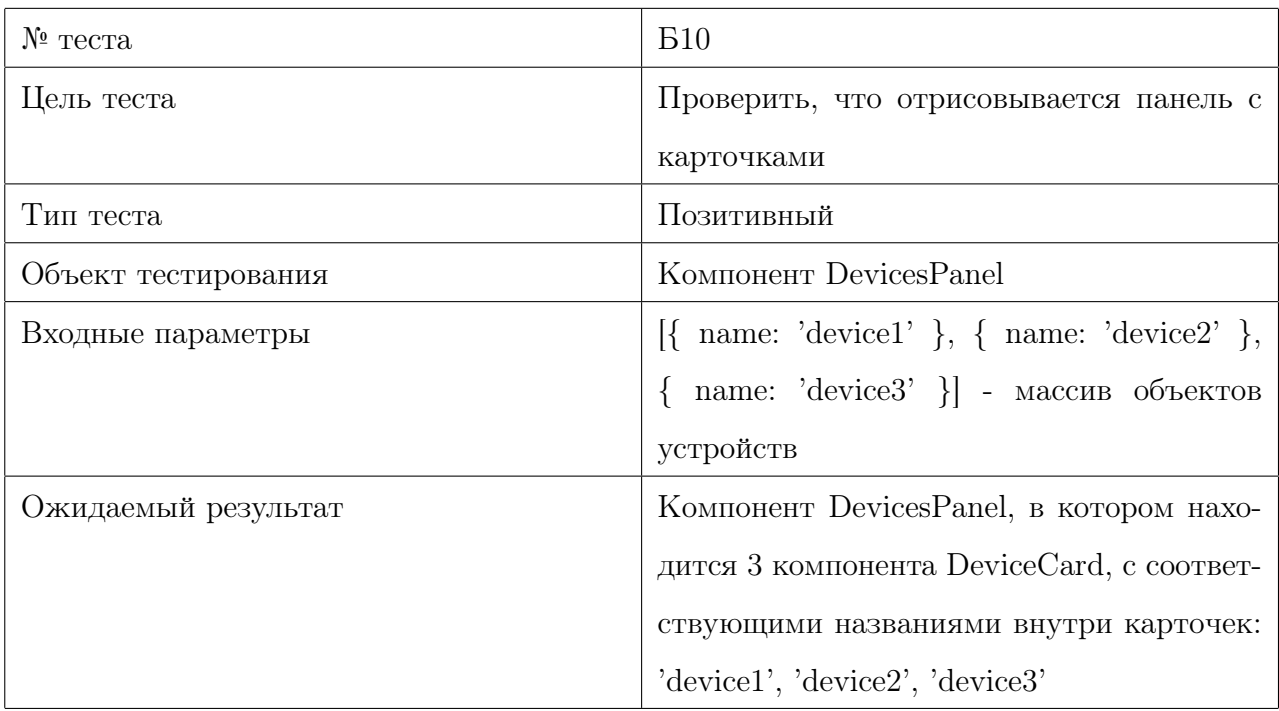

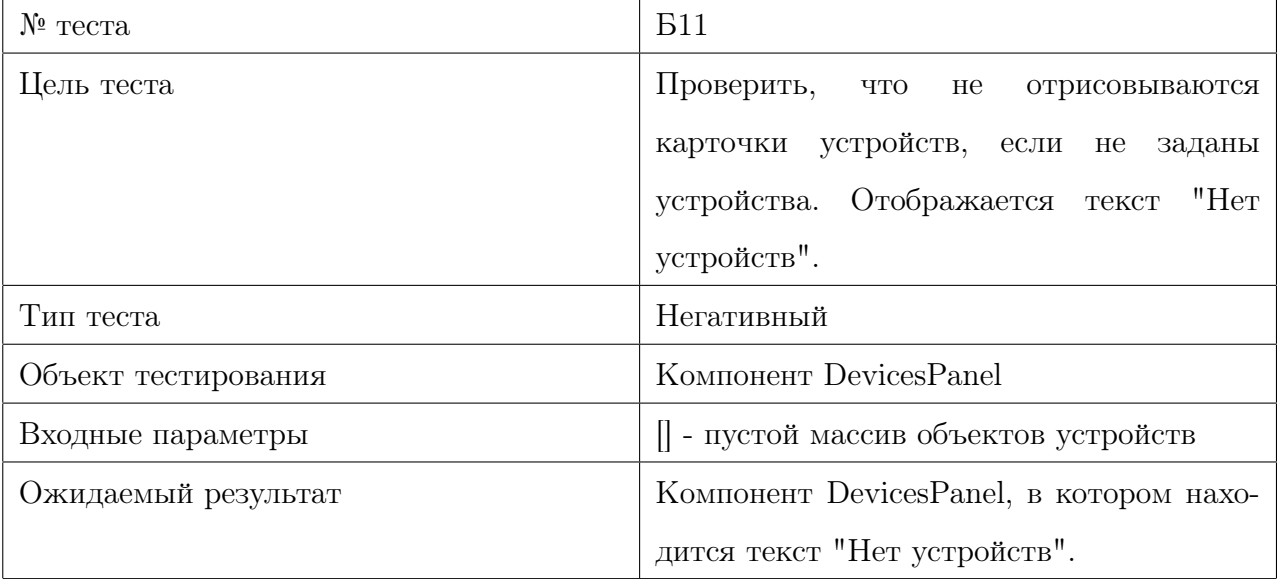

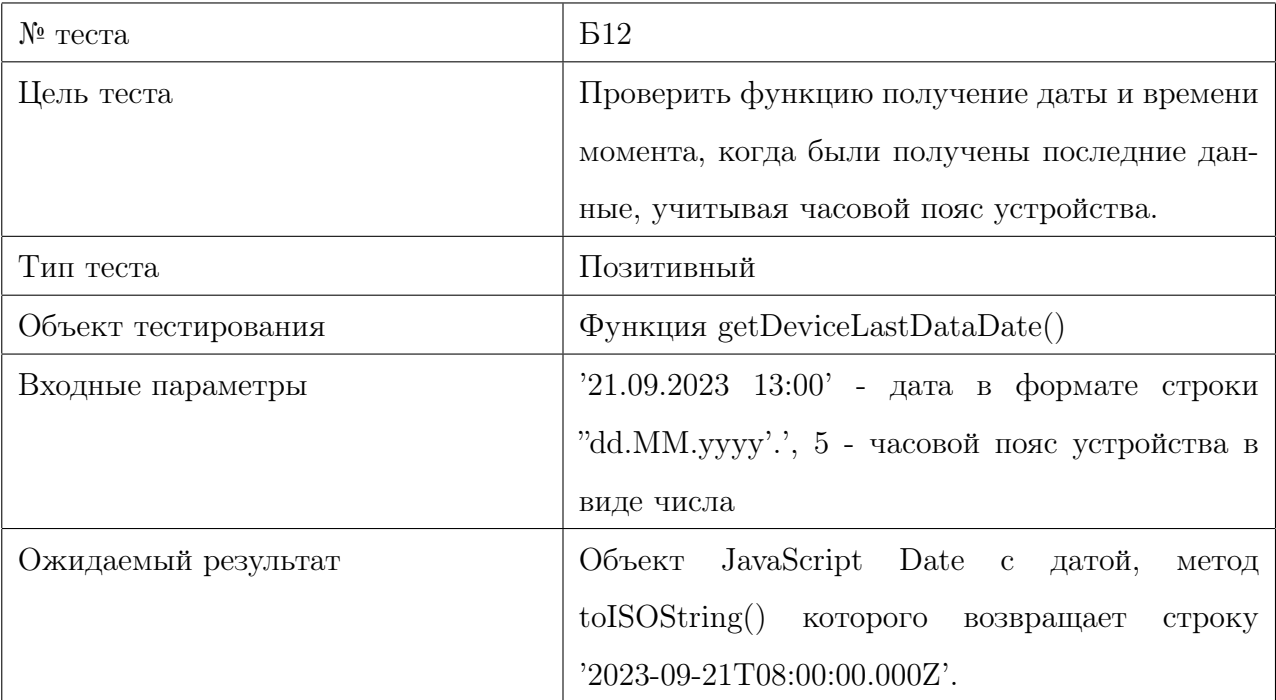

# <span id="page-20-0"></span>2.2 Интеграционное тестирование

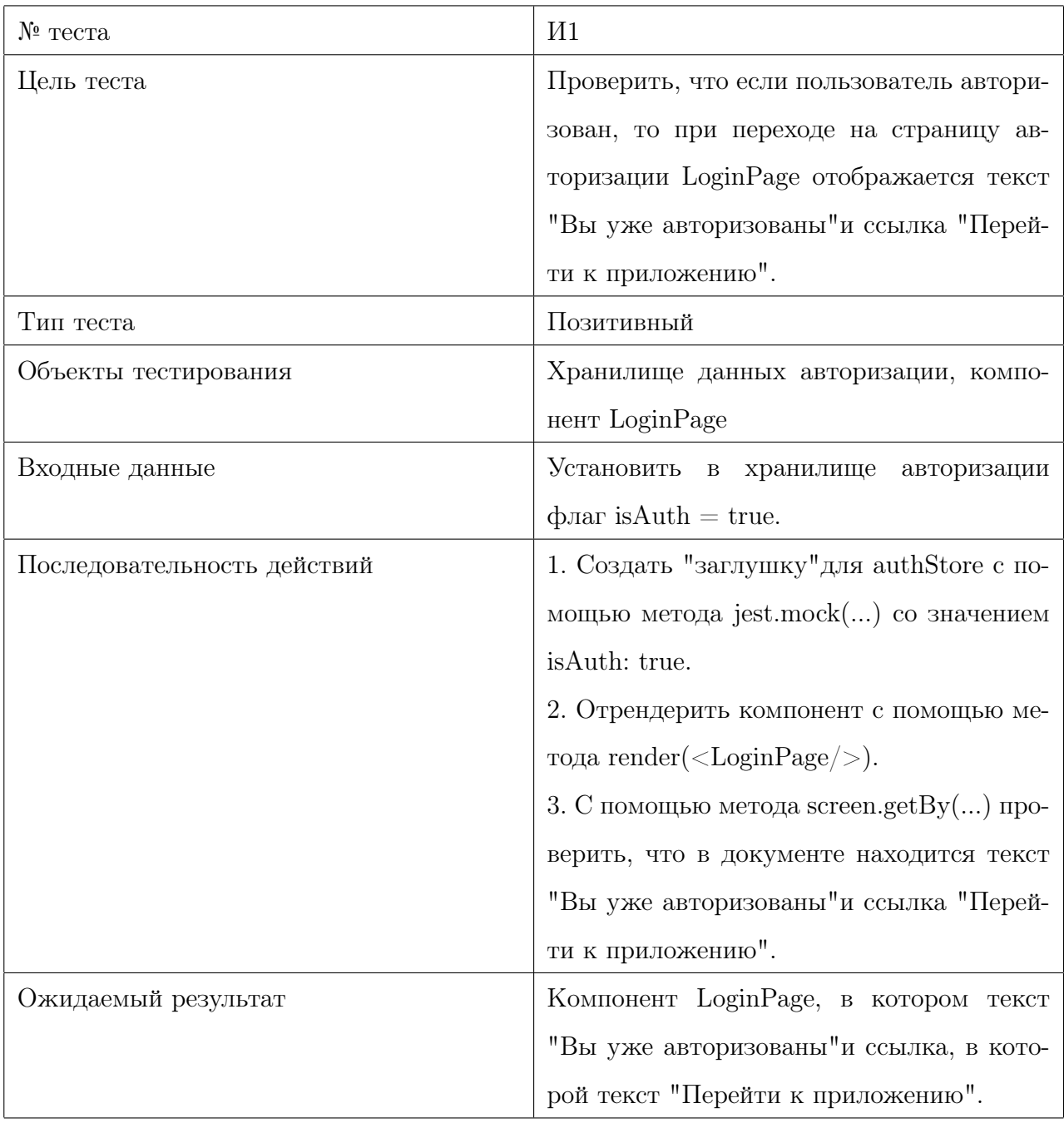

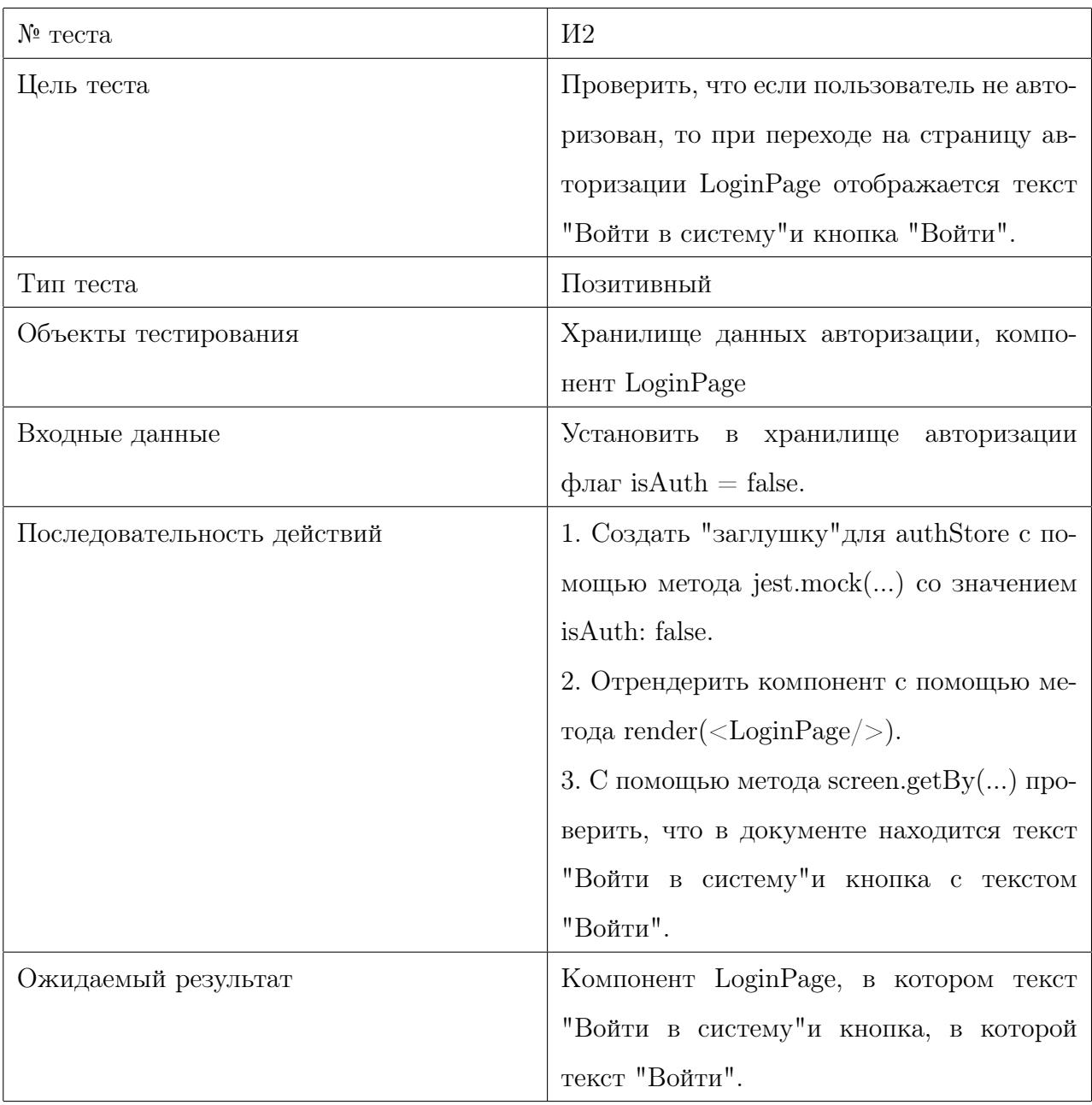

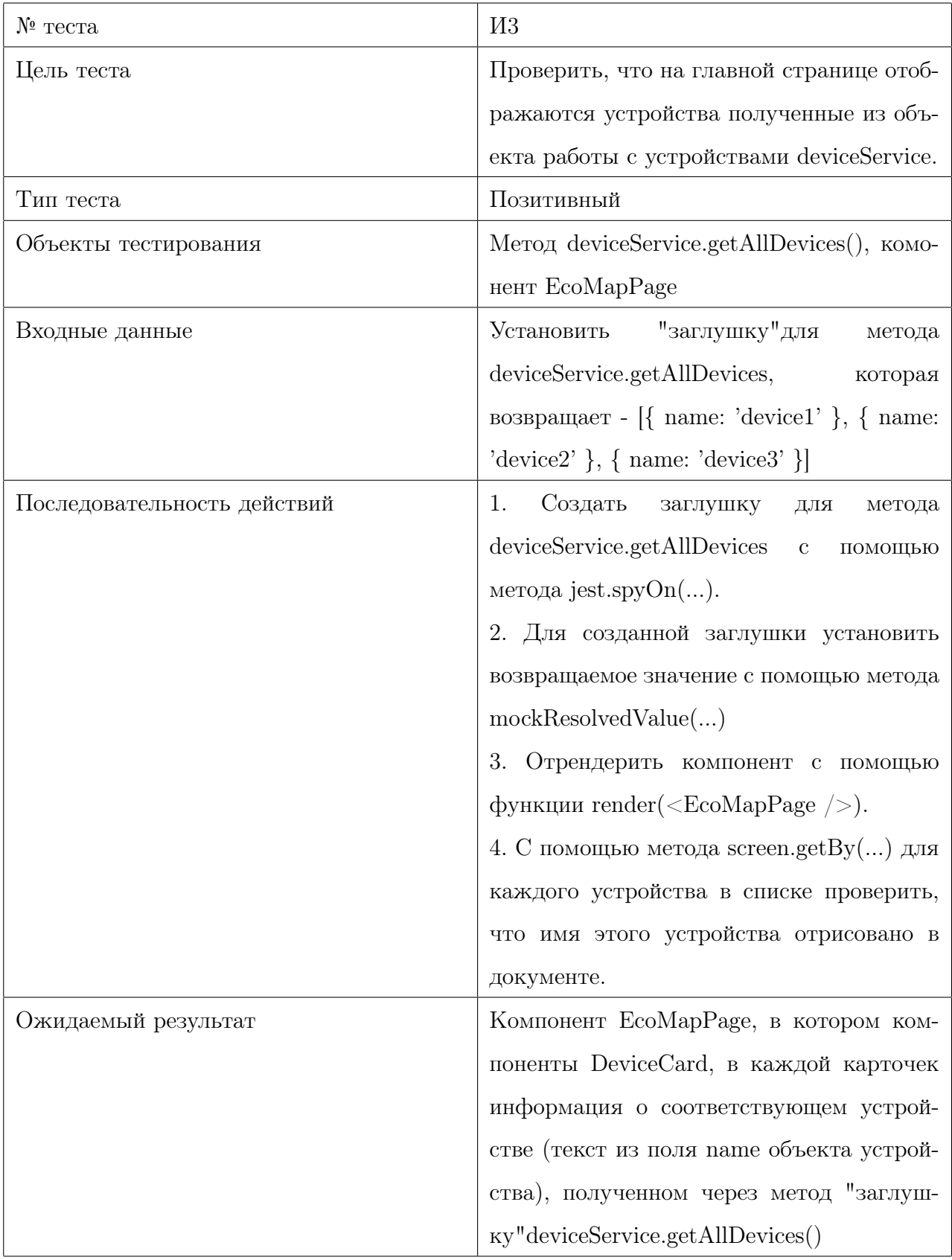

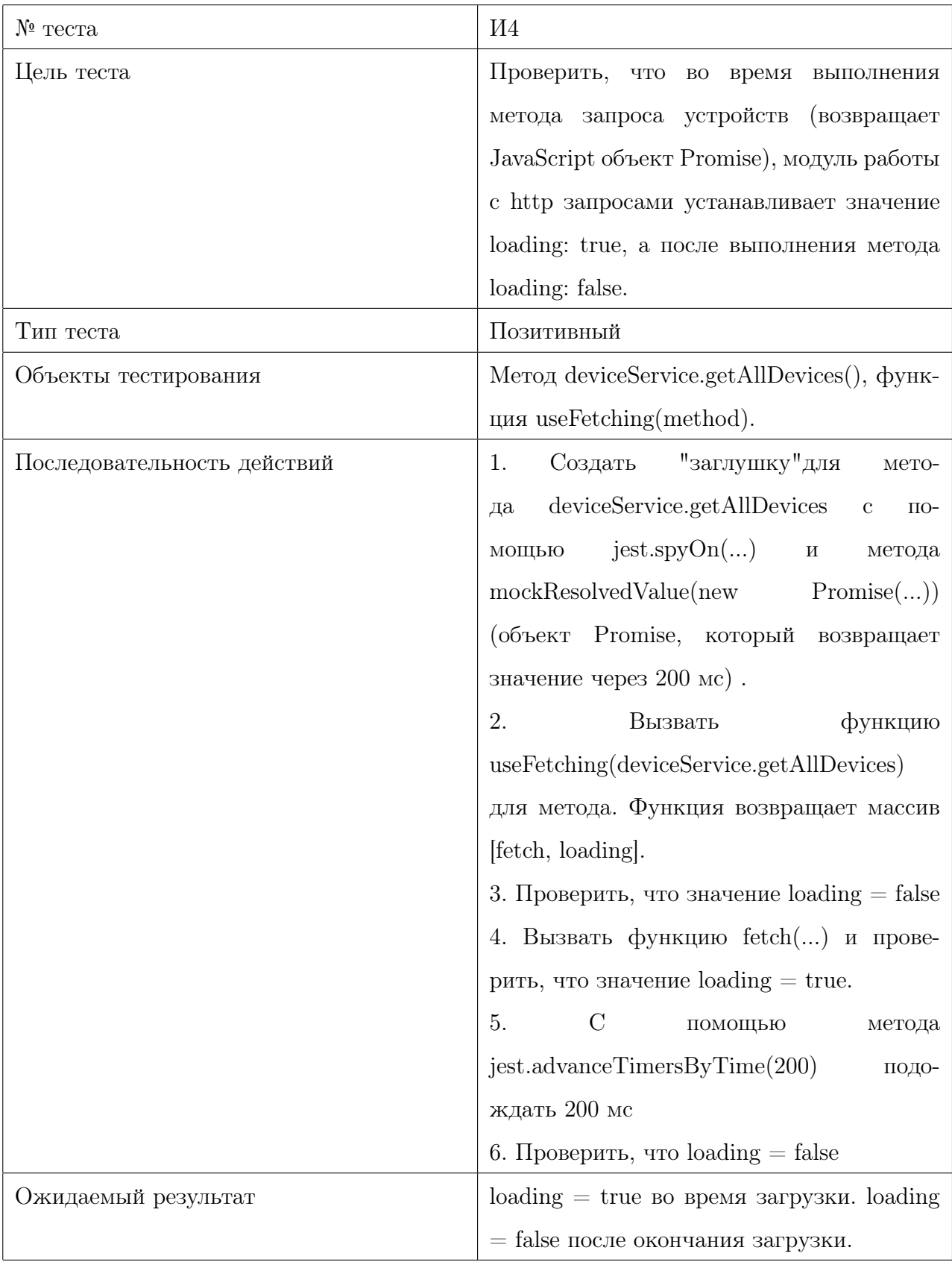

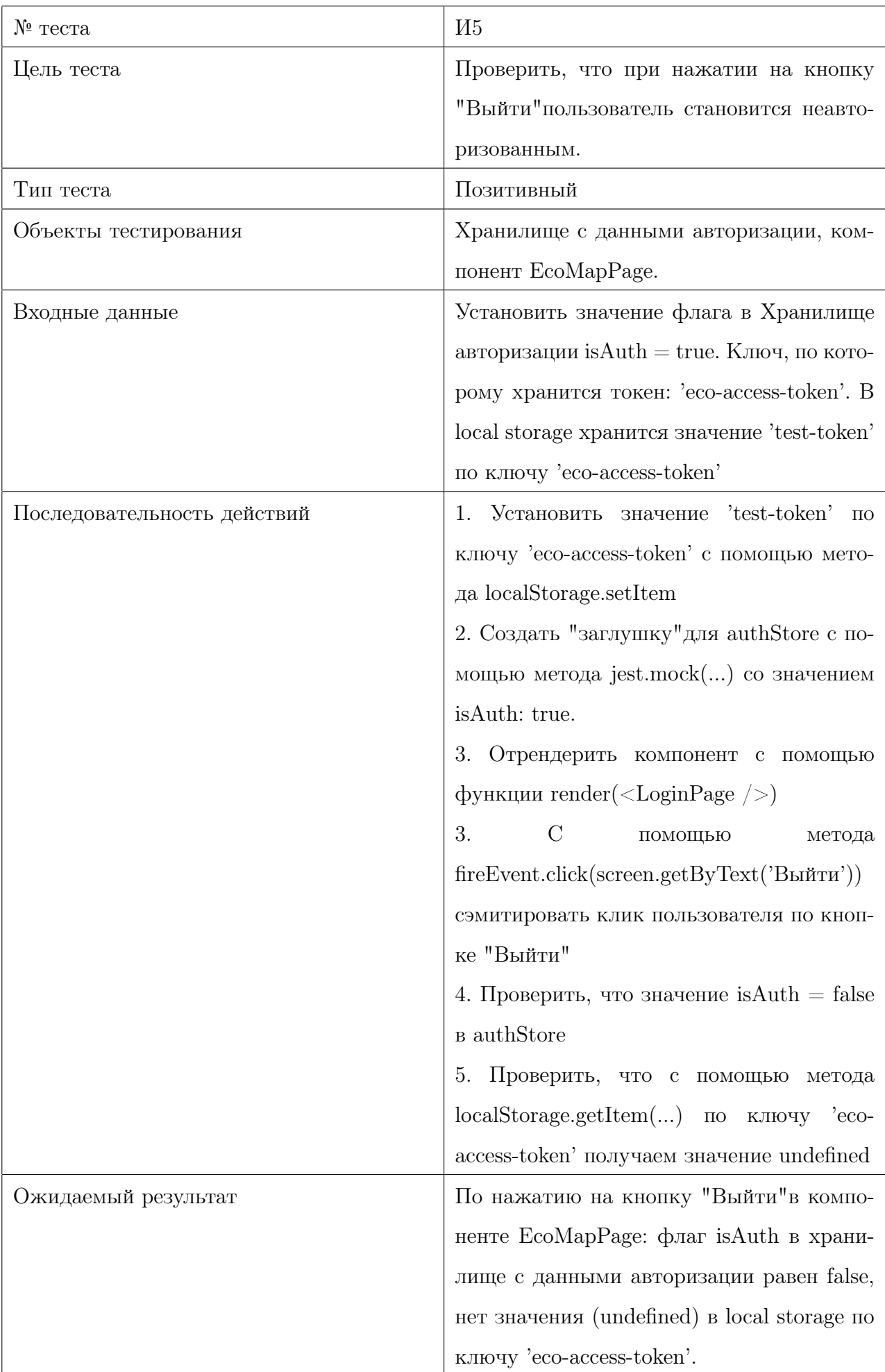

### <span id="page-25-0"></span>2.3 Аттестационное тестирование

Данные для аттестационного тестирования:

- Данные для входа
	- 1. Логин: test-user
	- 2. Пароль: test-user-password-2023
- Список устройств для пользователя test-user:
	- 1. { latitude: 61.906633, longitude: 34.192919, name: 'Агро', time\_not\_online: 30 }
	- 2. { latitude: 61.7324, longitude: 34.50461, name: 'Город', time\_not\_online: 30 }
	- 3. { latitude: 59.730036, longitude: 30.38743, name: 'Sokol-M', time\_not\_online: 30 }

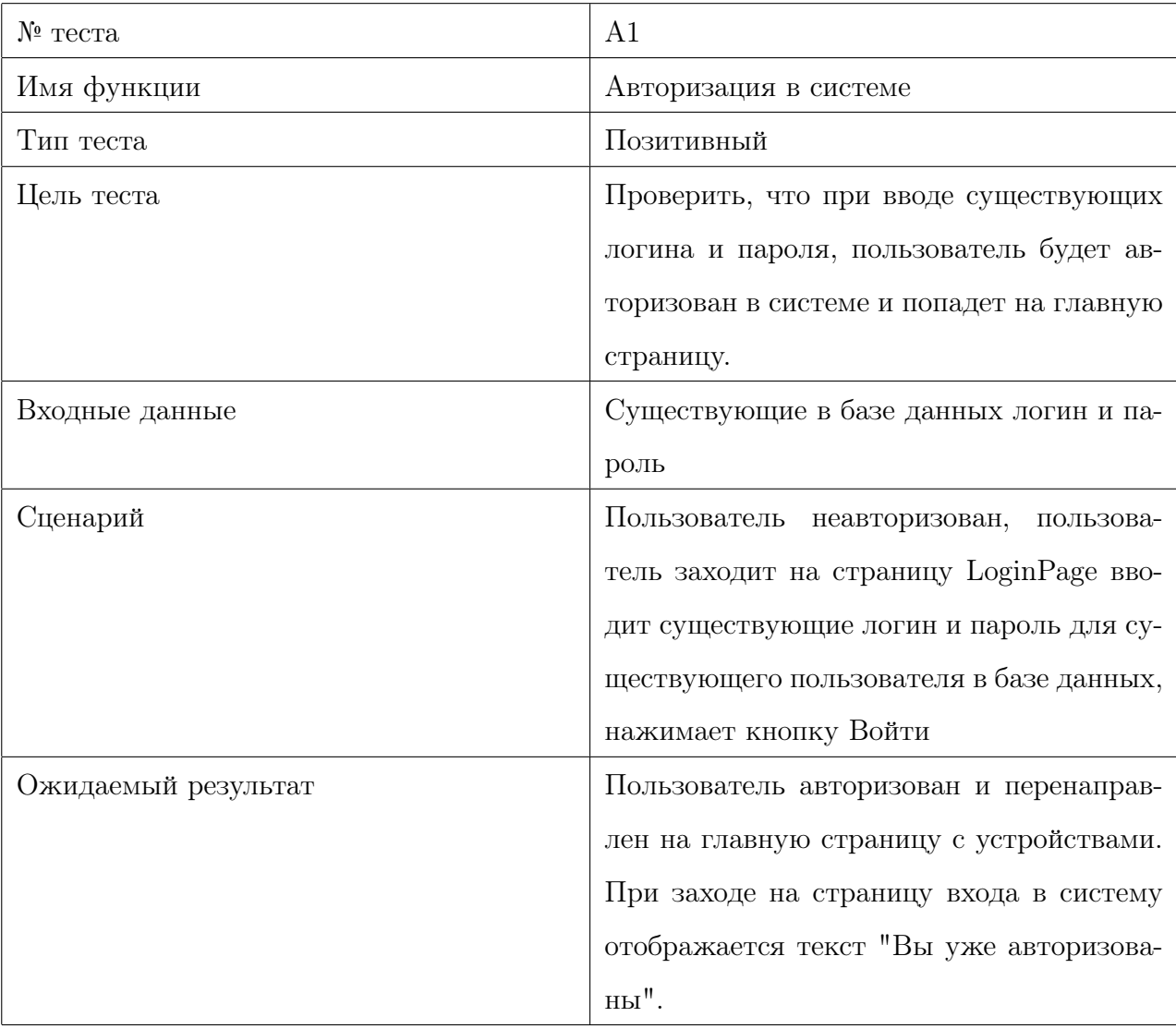

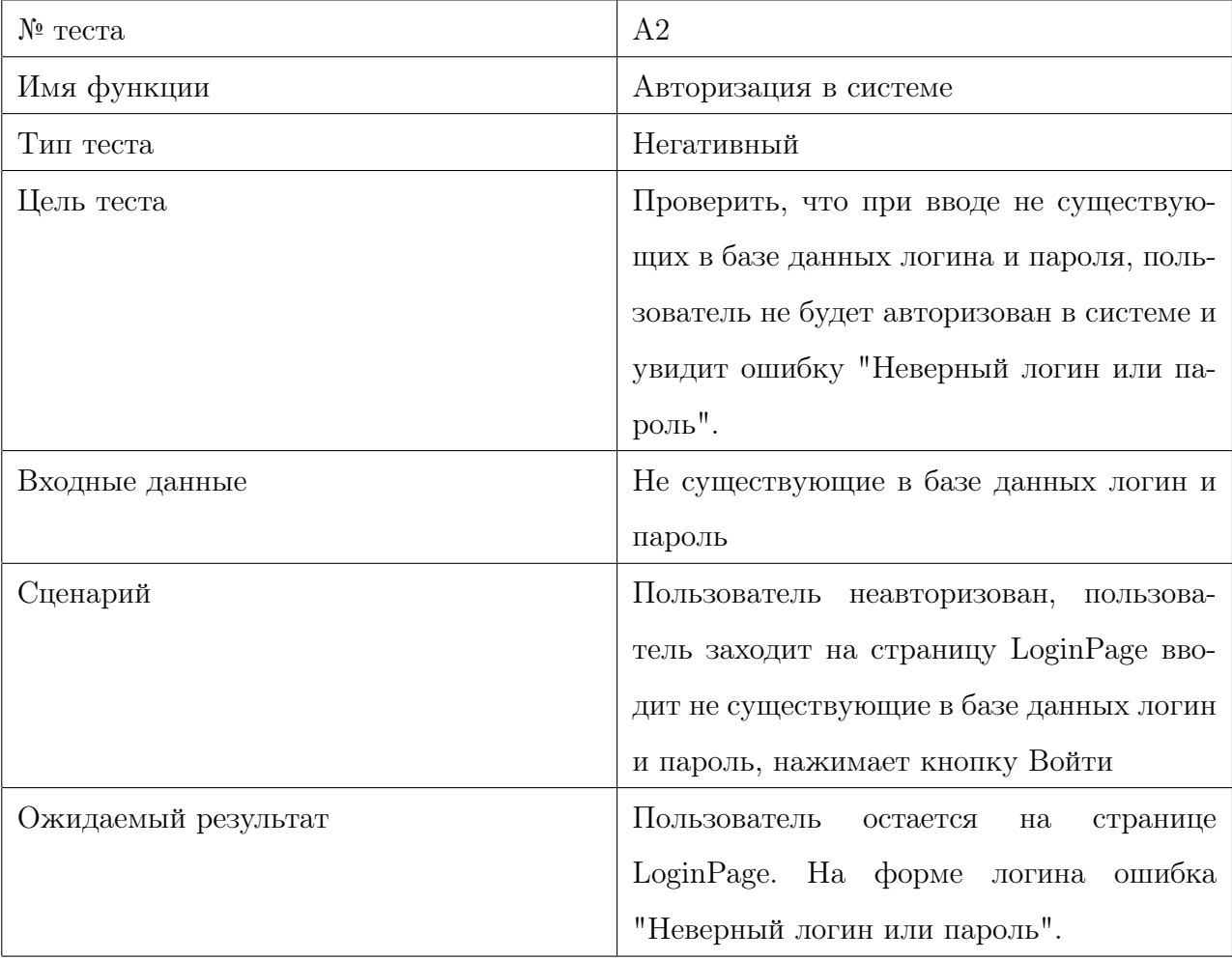

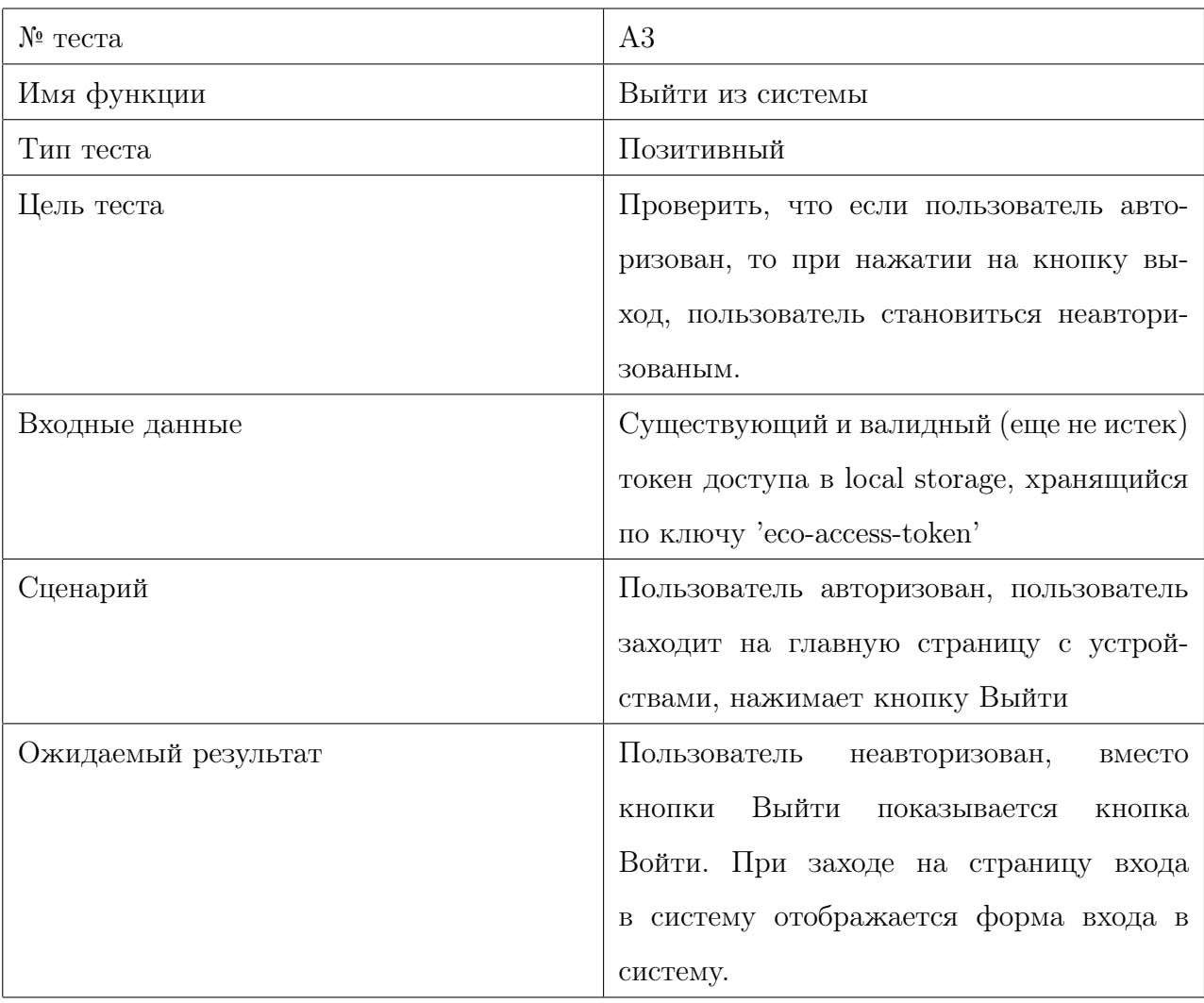

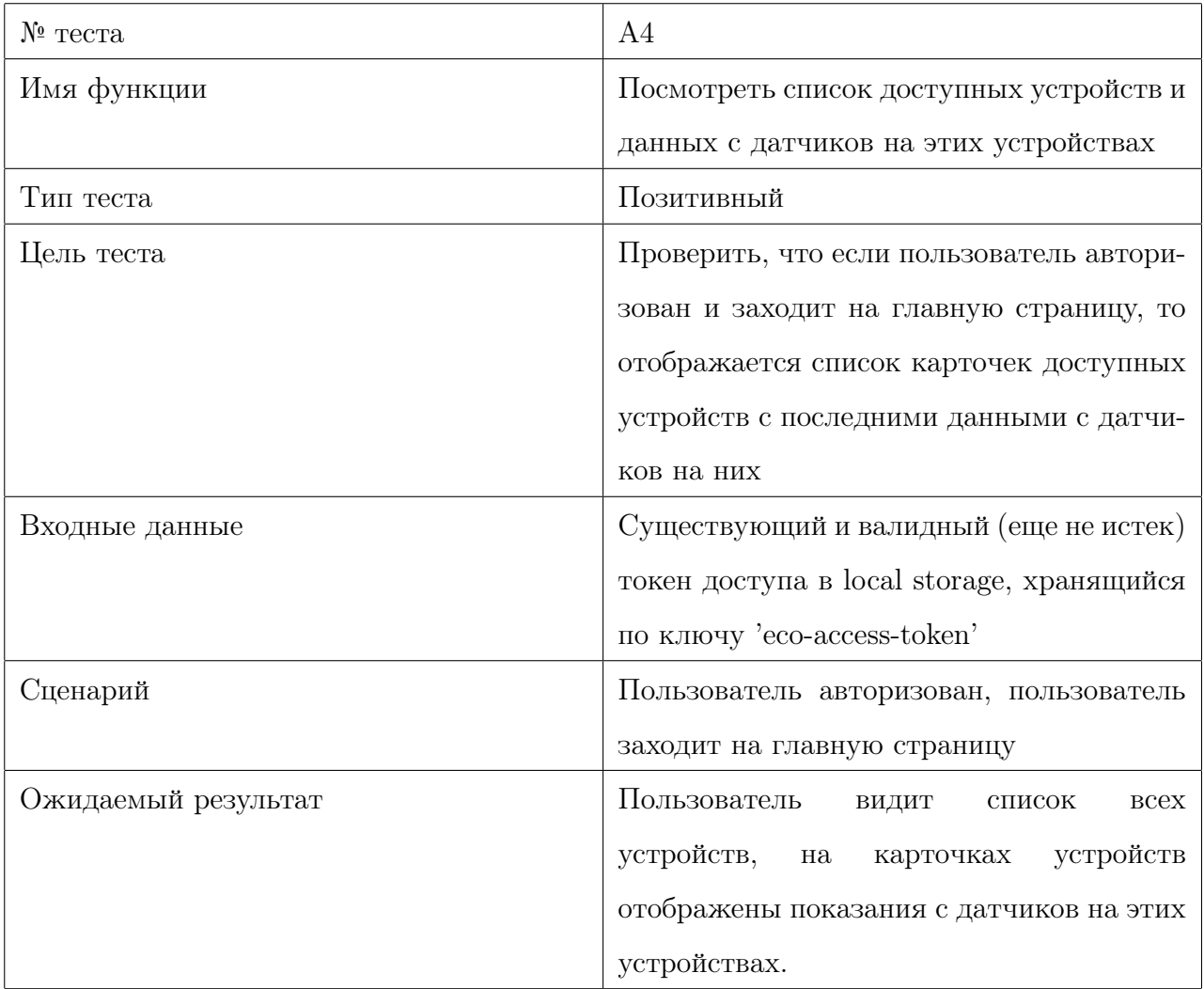

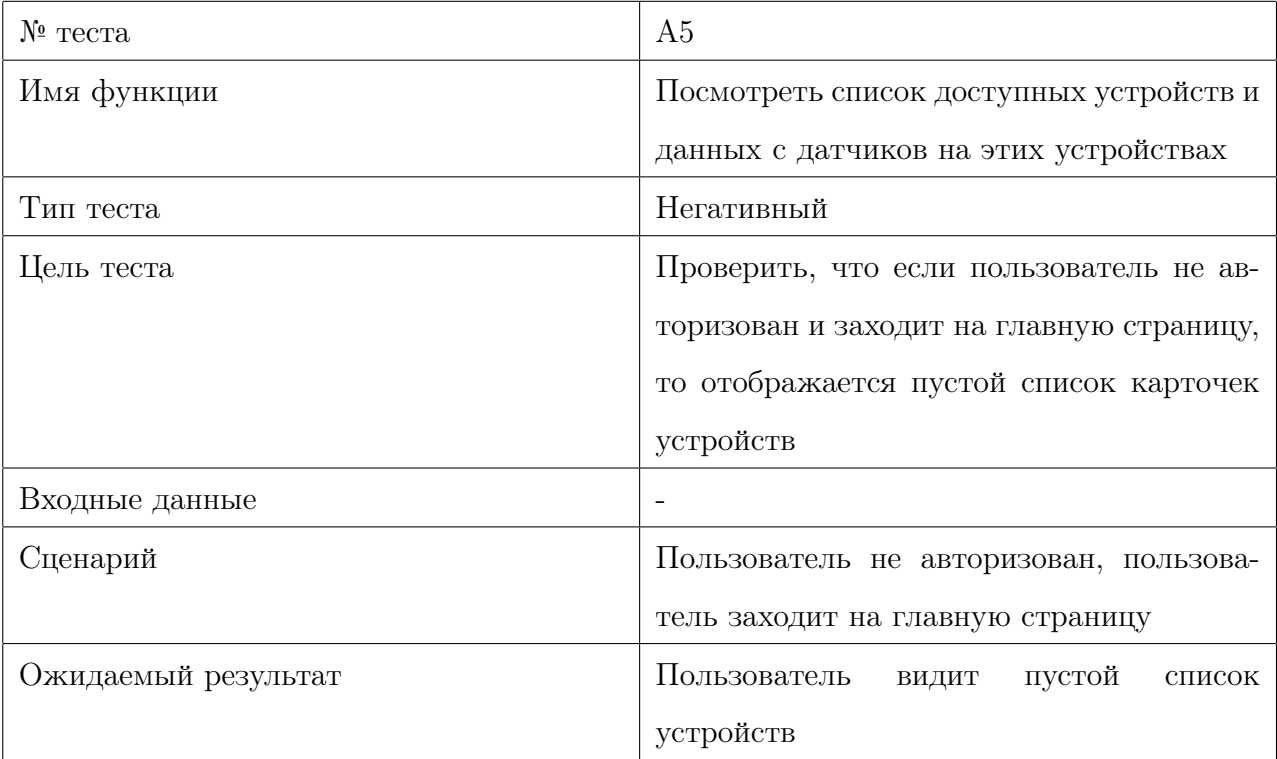

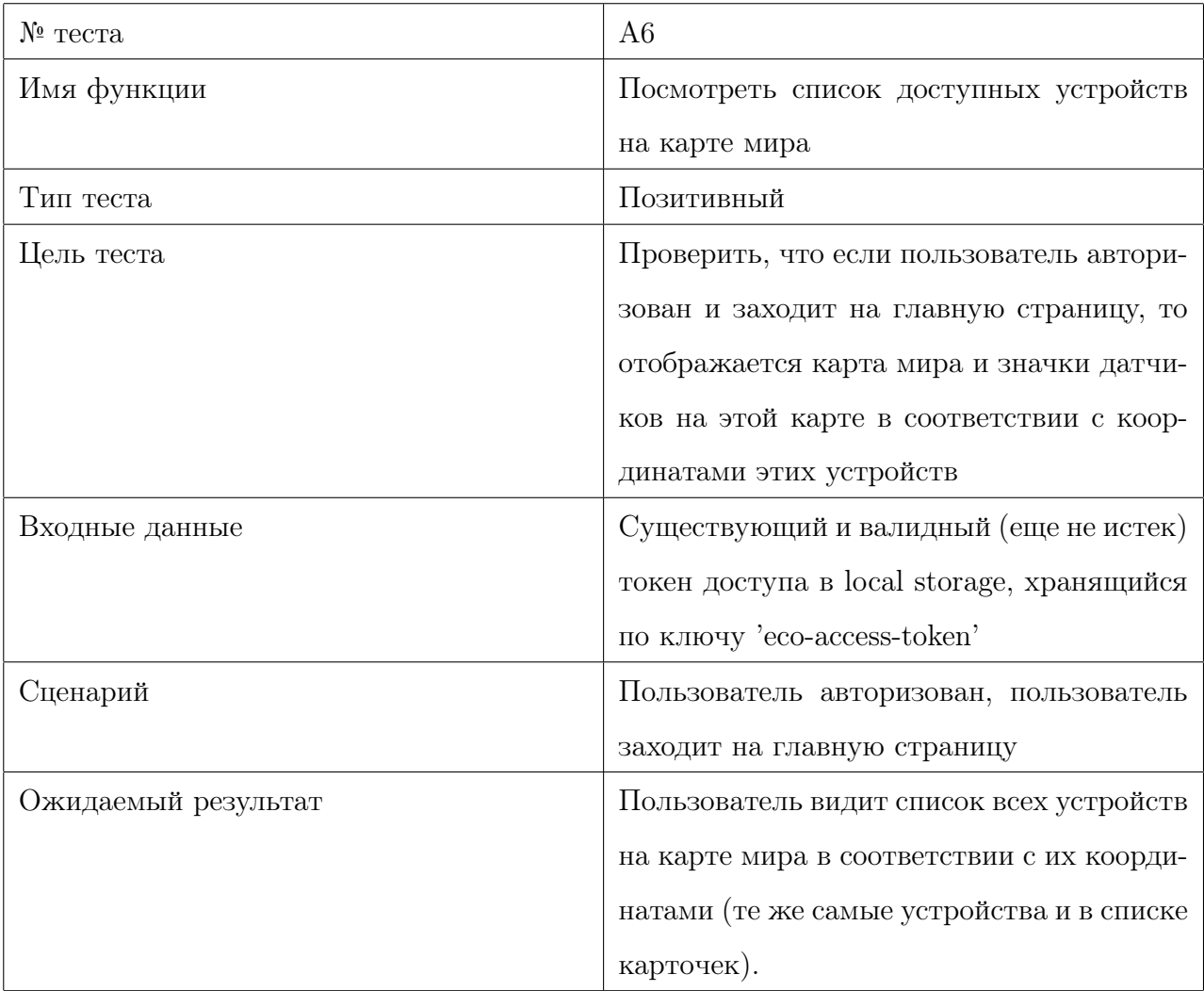

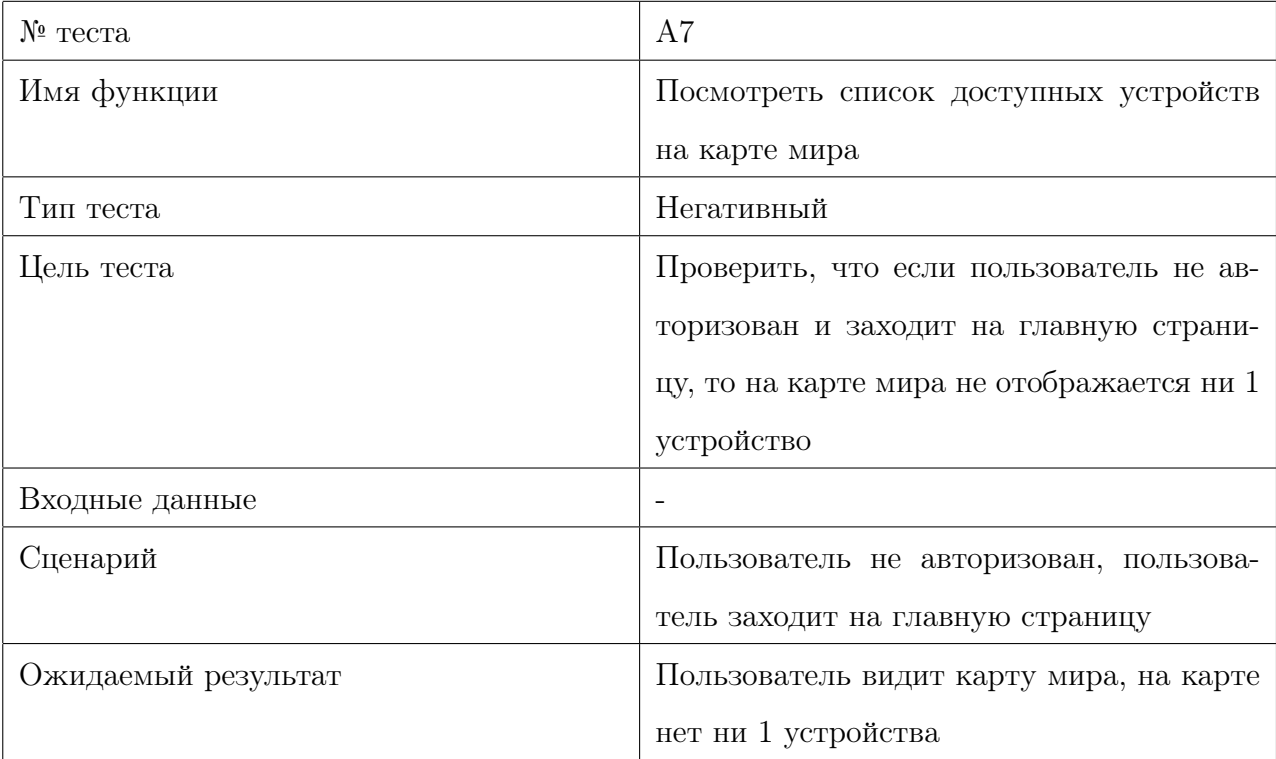

## <span id="page-30-0"></span>2.4 Тестирование производительности

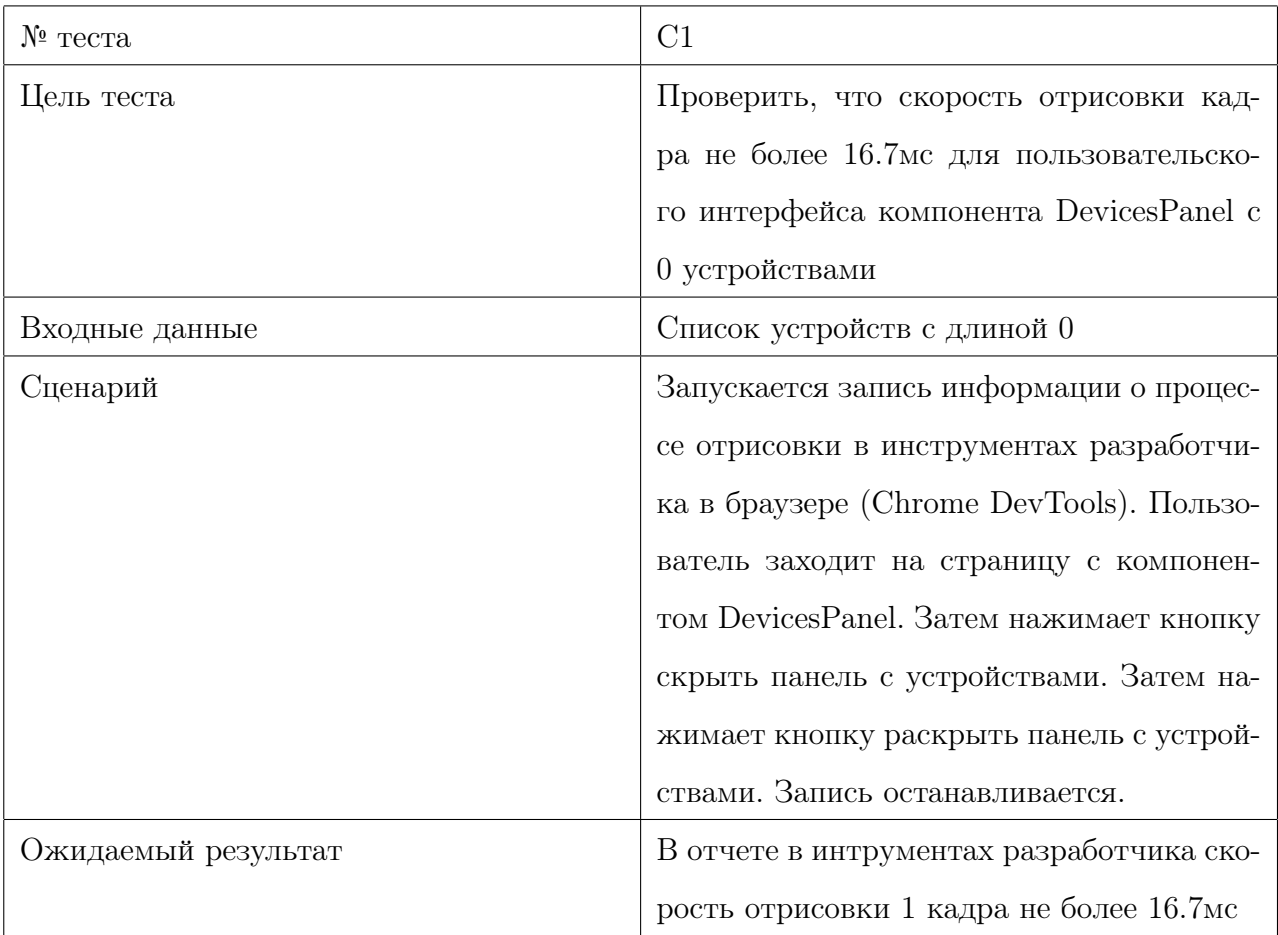

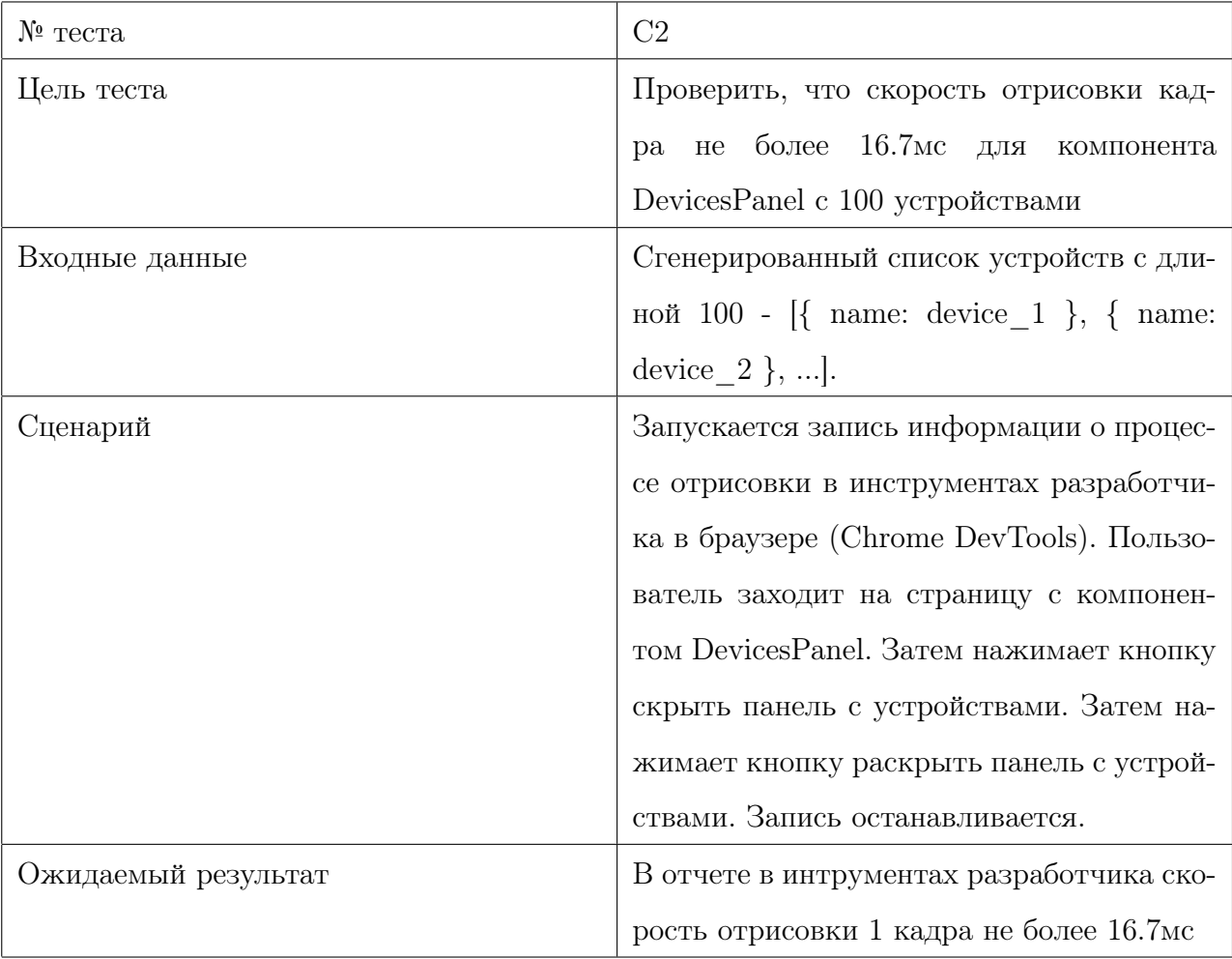

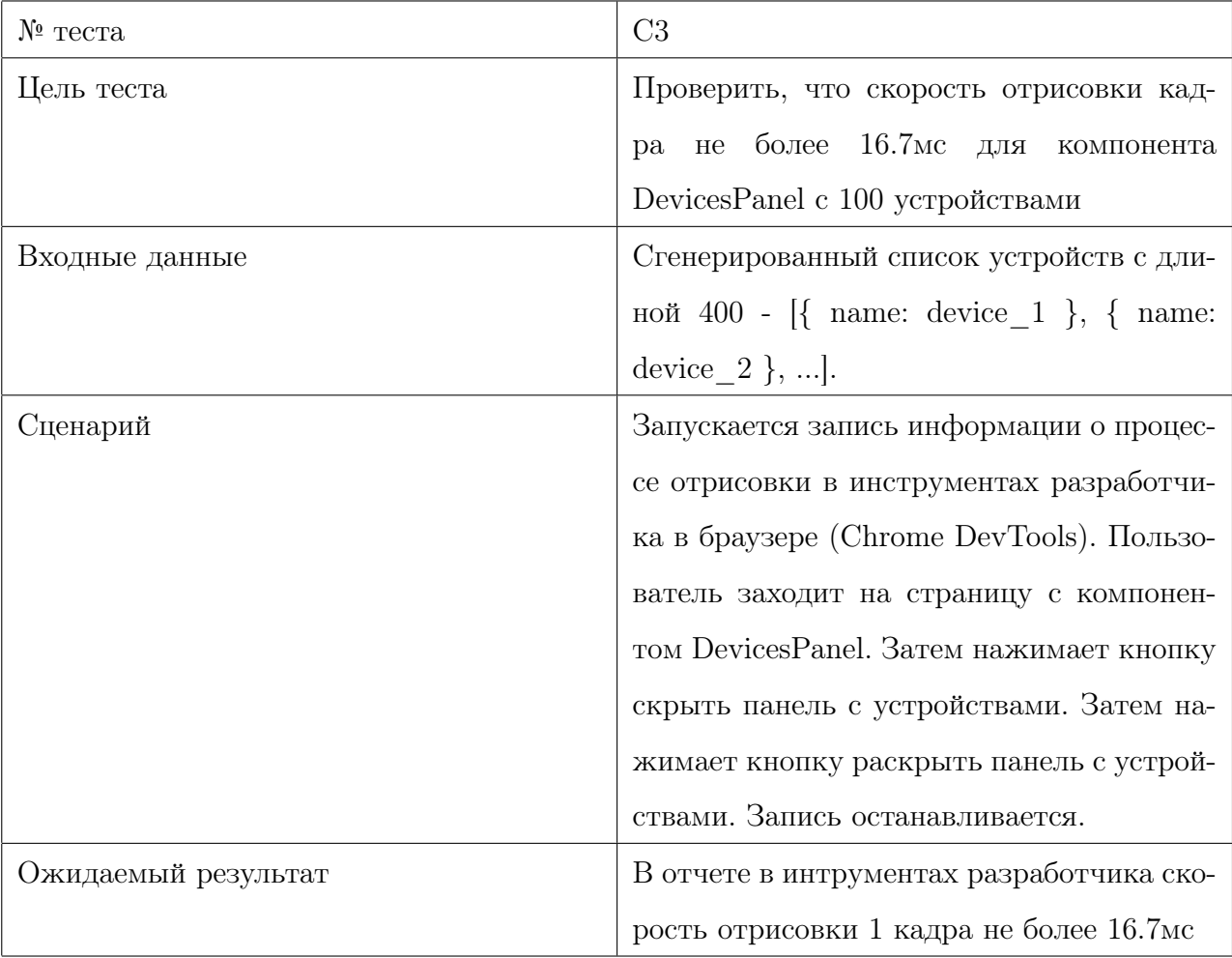

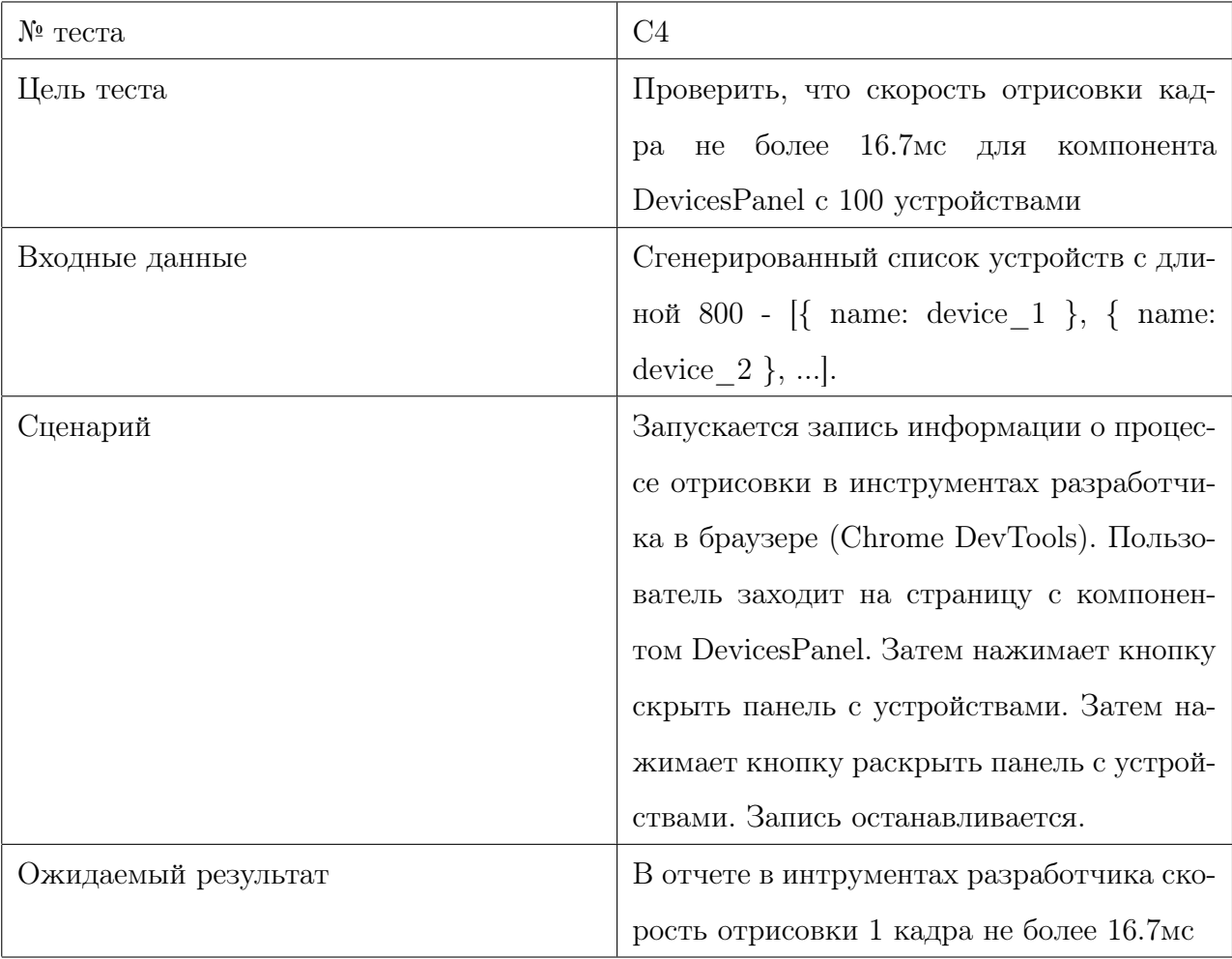

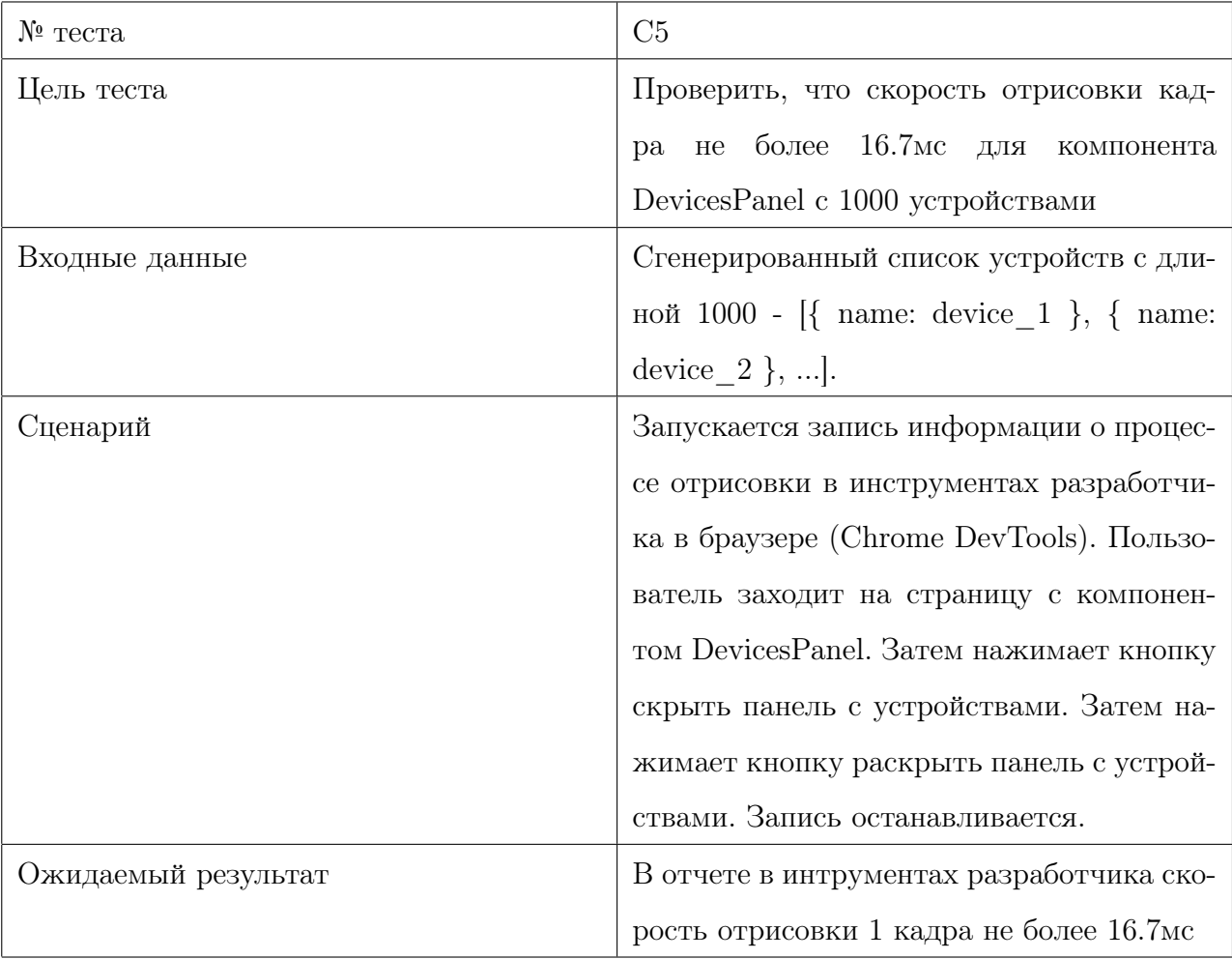

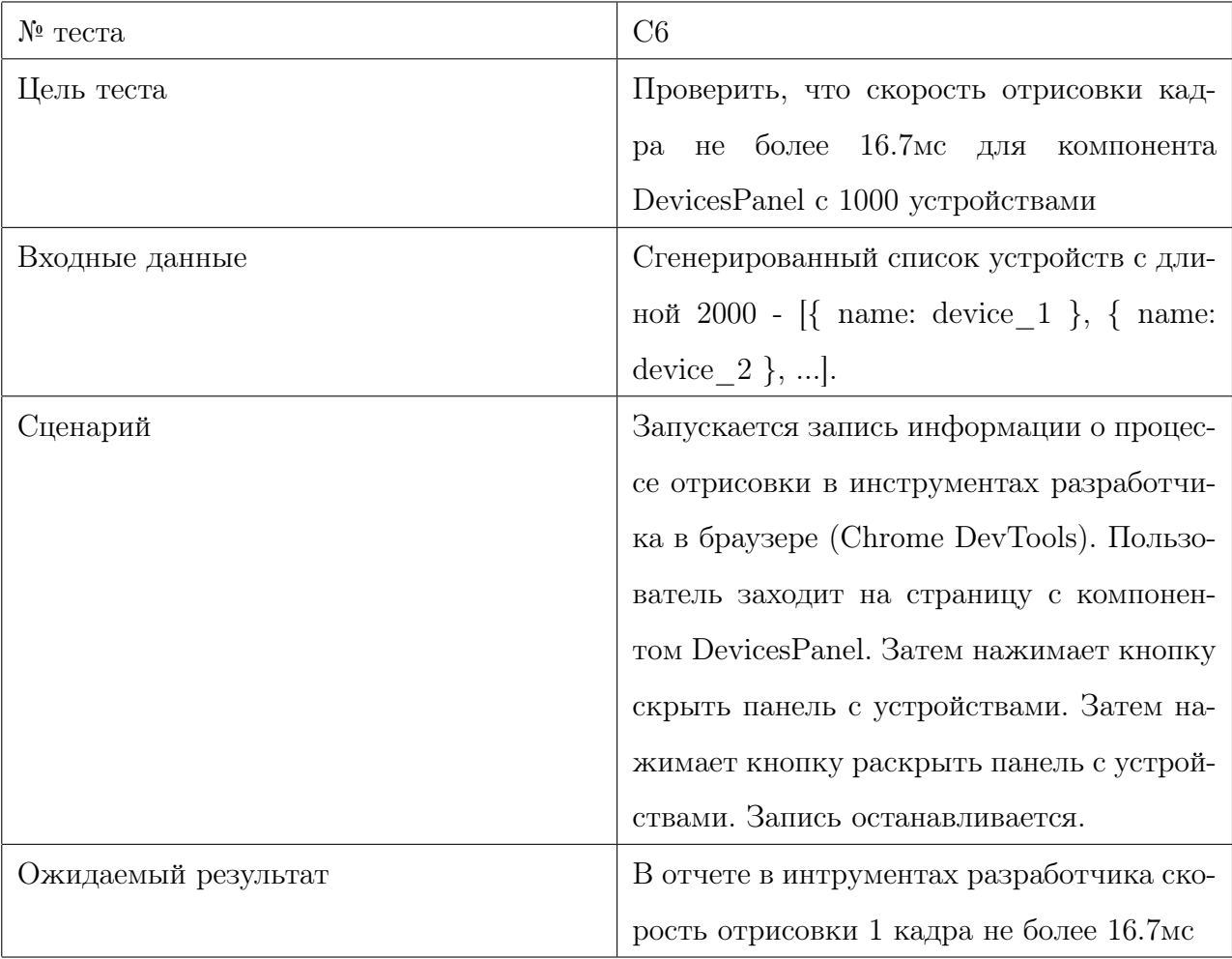

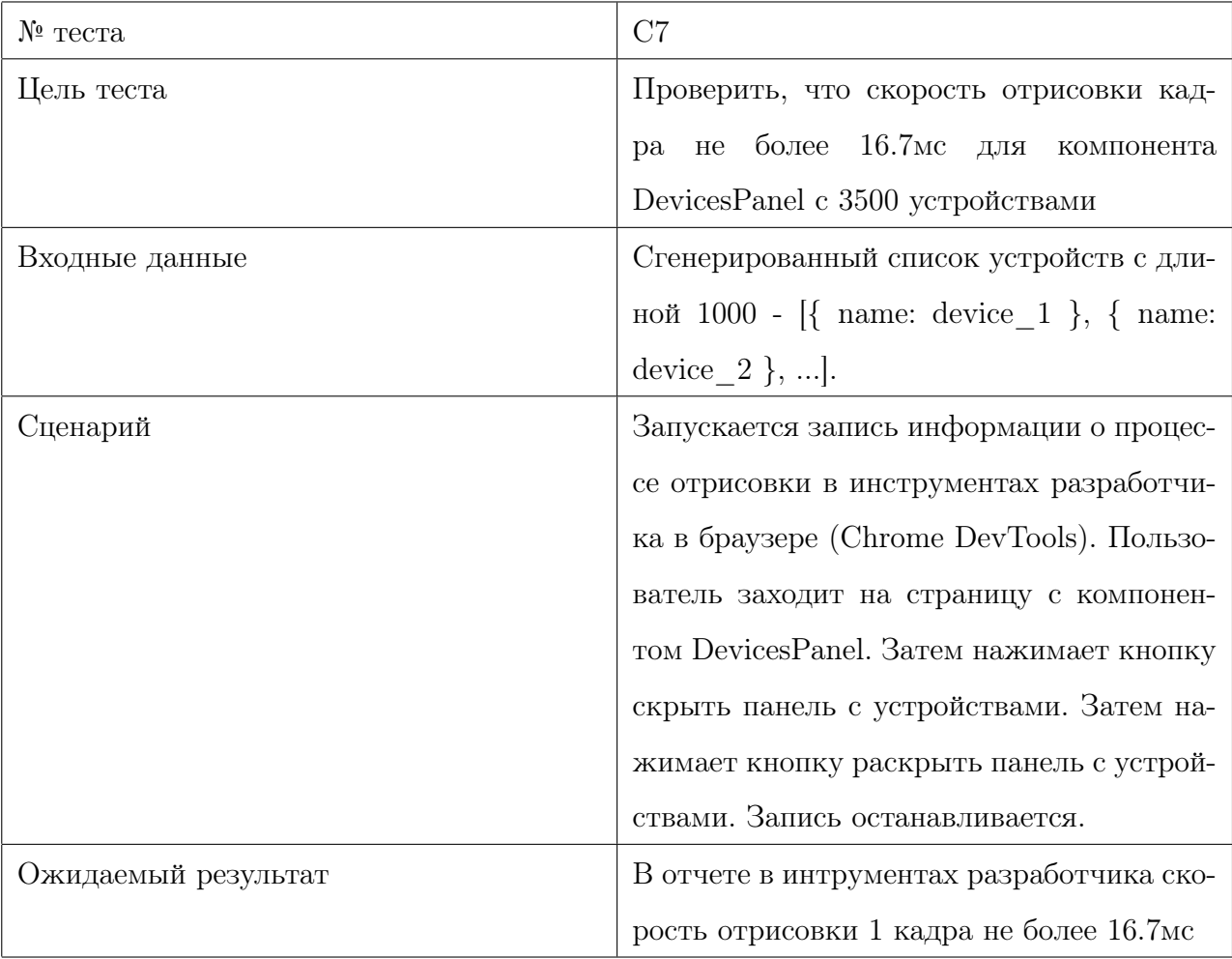

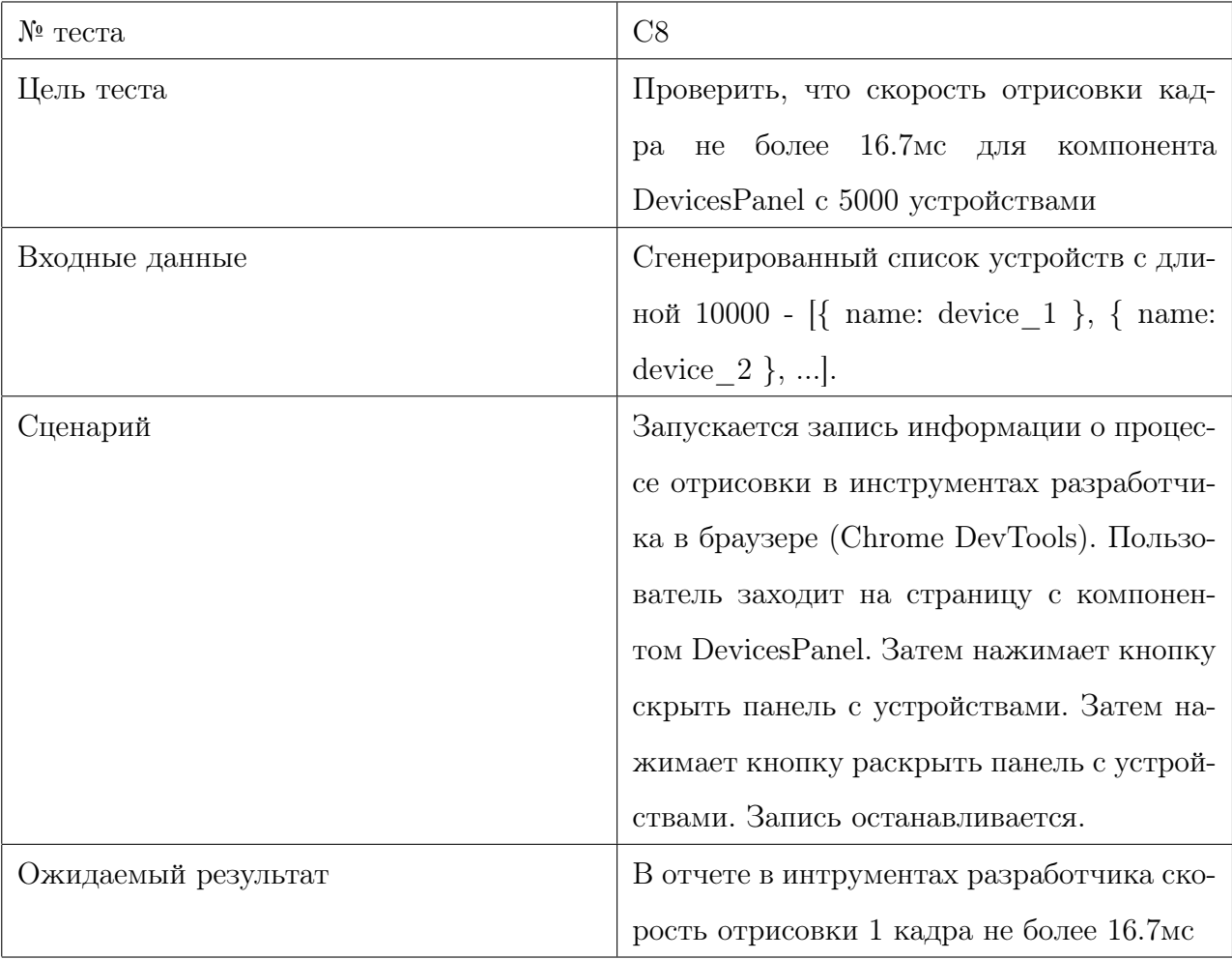

## <span id="page-38-0"></span>3 Примеры тестов

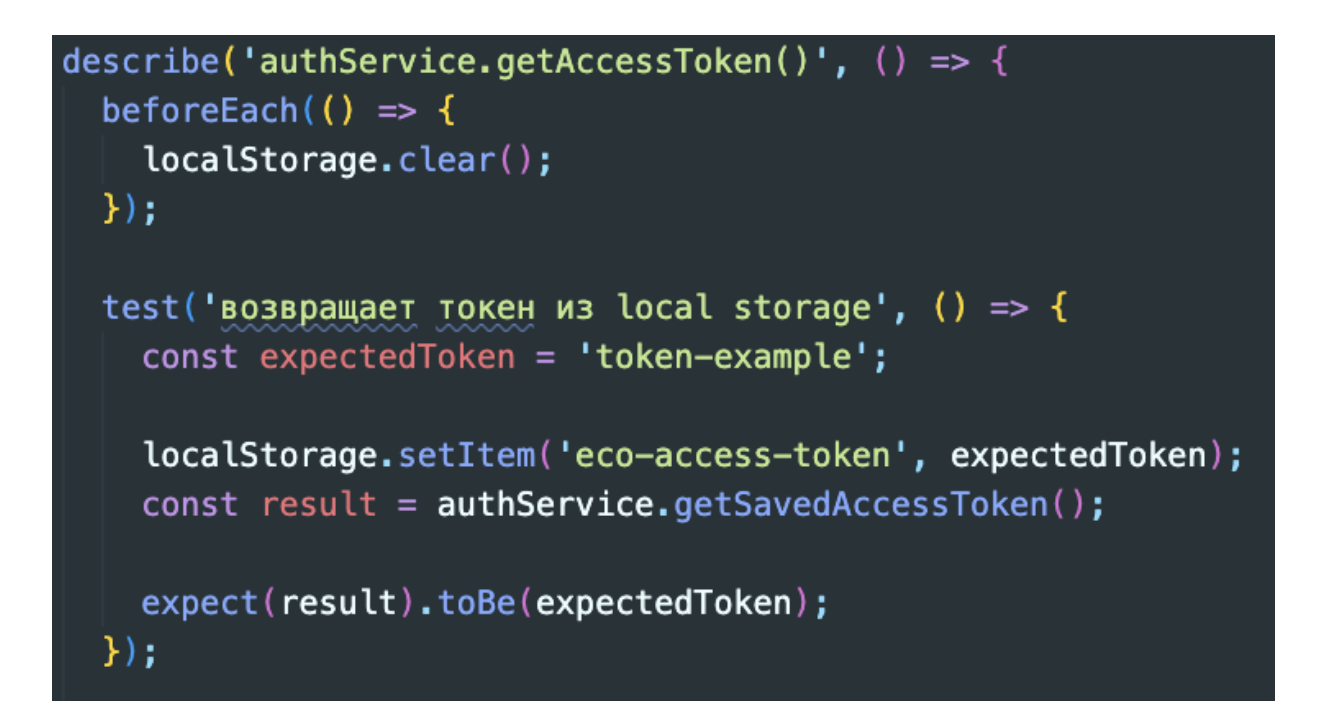

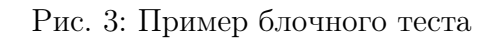

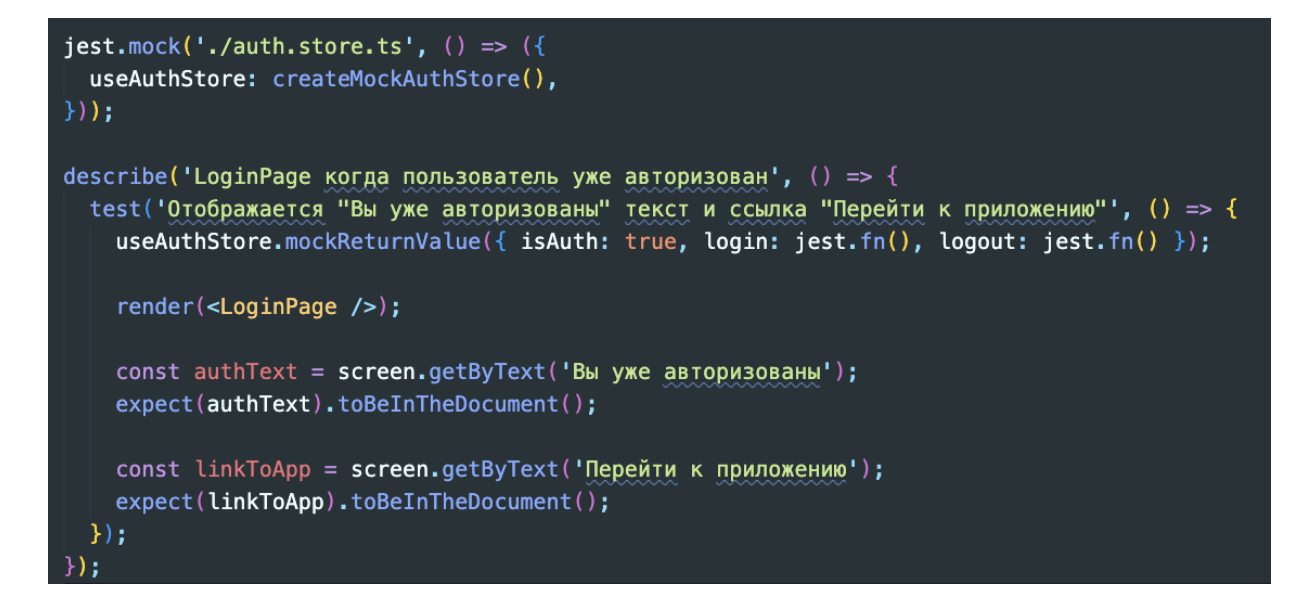

Рис. 4: Пример интеграционного теста

### <span id="page-38-1"></span>4 Журнал тестирования

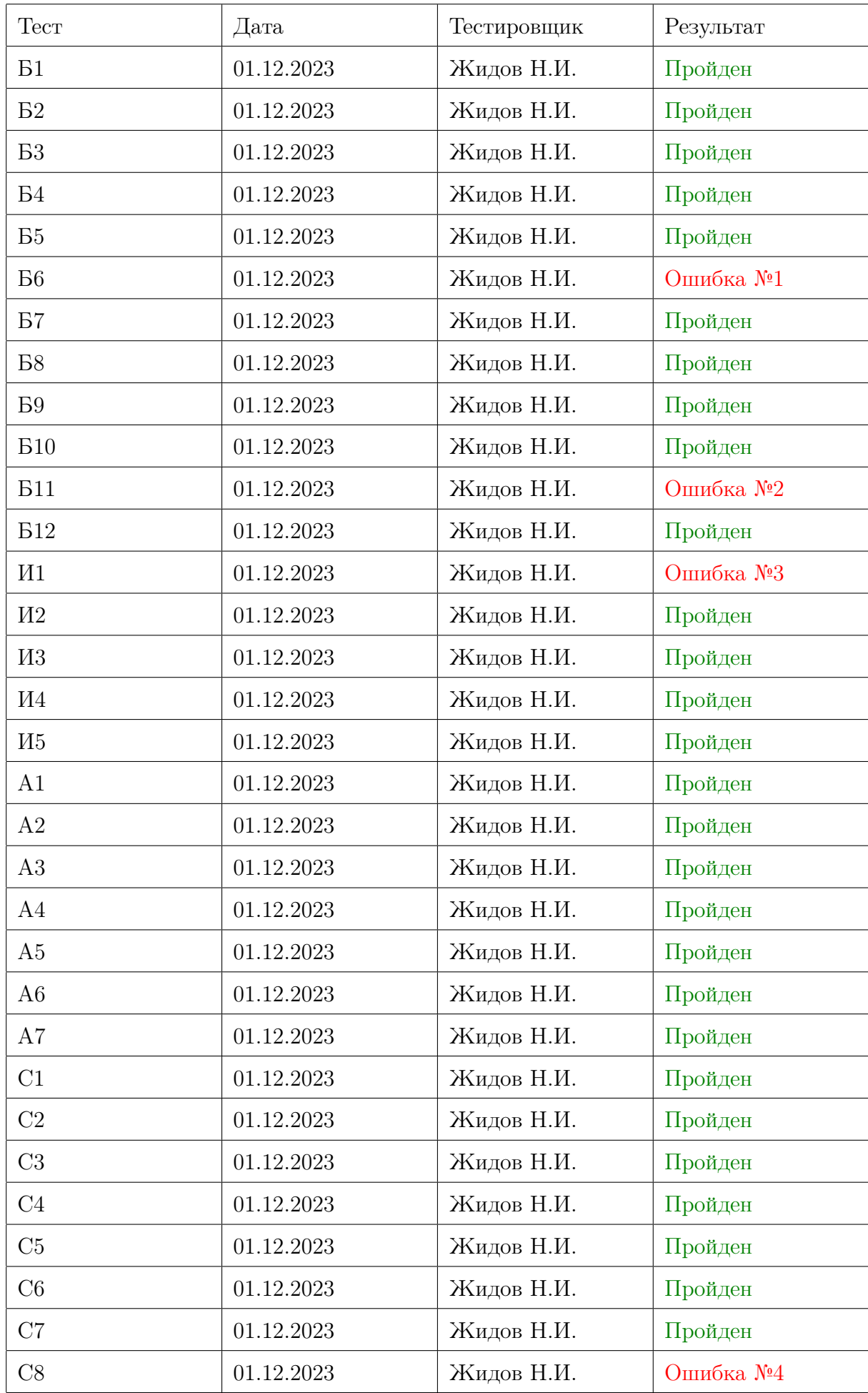

# <span id="page-40-0"></span>5 Журнал ошибок

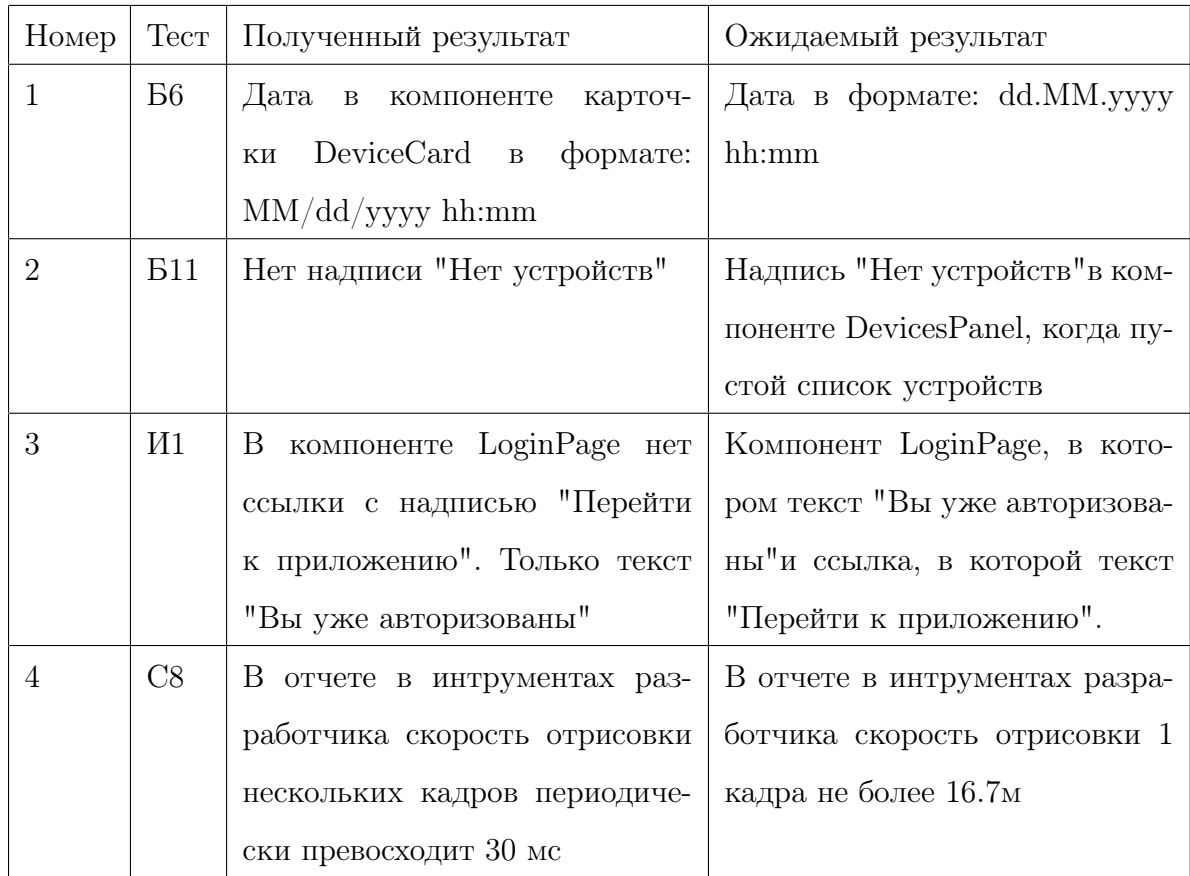

## <span id="page-40-1"></span>6 Оценка покрытия кода тестами

Общее покрытие кода составляет 84% согласно автоматическому подсчёту средствами библиотеки для тестирования Jest.

### <span id="page-40-2"></span>7 Заключение

Было проведено 32 теста, из них 12 блочных, 5 интеграционных, 7 аттестационных и 8 тестов производительности. За время тестирования выявлено 4 ошибки. Ошибки №1, №3 являются критическими, их необходимо исправить в кратчайшие сроки. Остальные ошибки на данном этапе разработки не являются критическими для работы системы.